## **Latitude 7440**

Configuration et spécifications

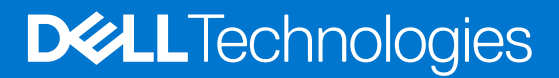

#### Remarques, précautions et avertissements

**REMARQUE :** Une REMARQUE indique des informations importantes qui peuvent vous aider à mieux utiliser votre produit.

**PRÉCAUTION : ATTENTION vous avertit d'un risque de dommage matériel ou de perte de données et vous indique comment éviter le problème.**

**AVERTISSEMENT : Un AVERTISSEMENT signale un risque d'endommagement du matériel, de blessure corporelle, voire de décès.**

© 2023 Dell Inc. ou ses filiales. Tous droits réservés. Dell Technologies, Dell et les autres marques sont des marques de Dell Inc. ou de ses filiales. Les autres marques peuvent être des marques de leurs détenteurs respectifs.

# Table des matières

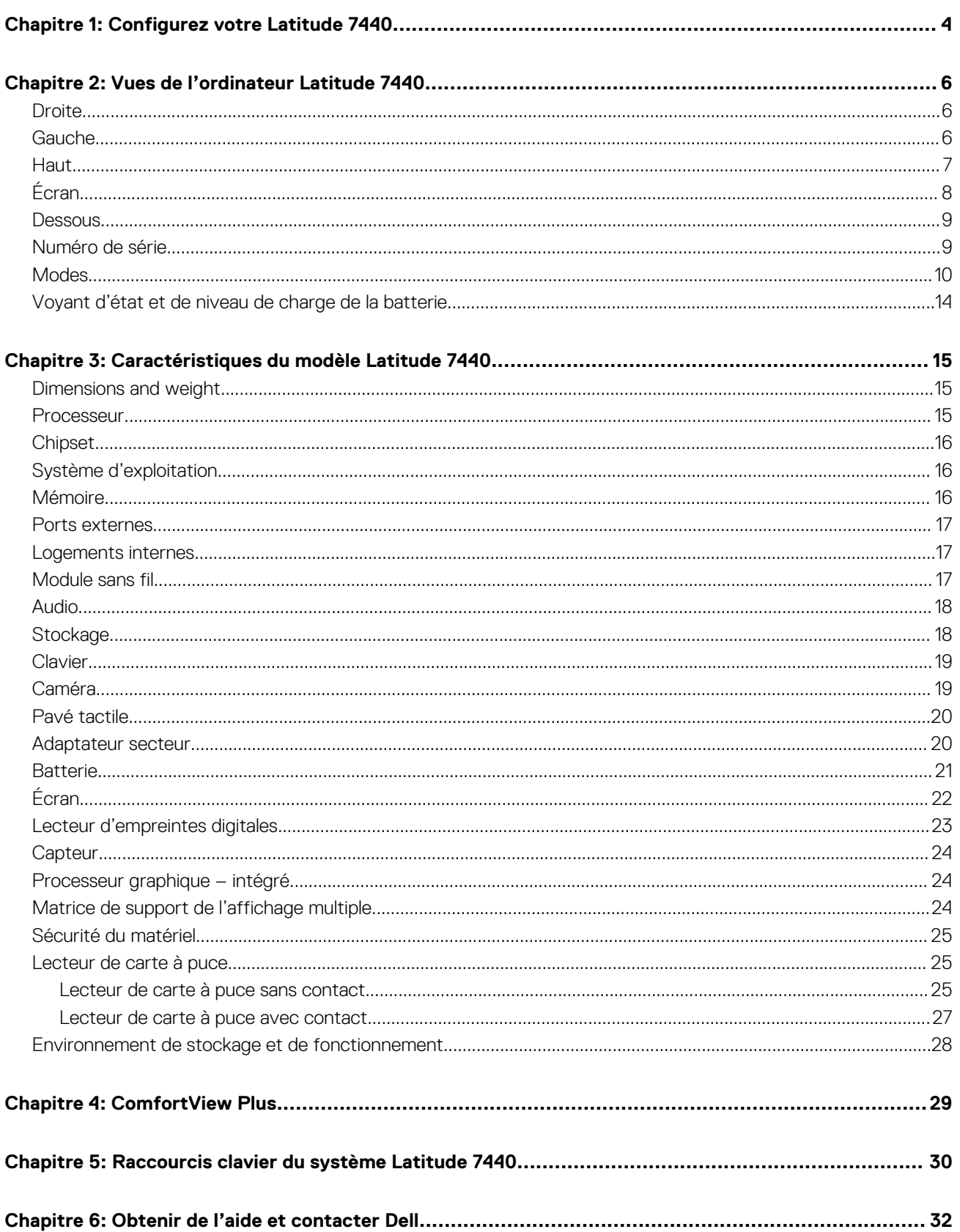

# **Configurez votre Latitude 7440**

**1**

<span id="page-3-0"></span>**REMARQUE :** En fonction de la configuration que vous avez commandée, les images présentées dans ce document peuvent être différentes de votre ordinateur.

1. Branchez l'adaptateur secteur et appuyez sur le bouton d'alimentation.

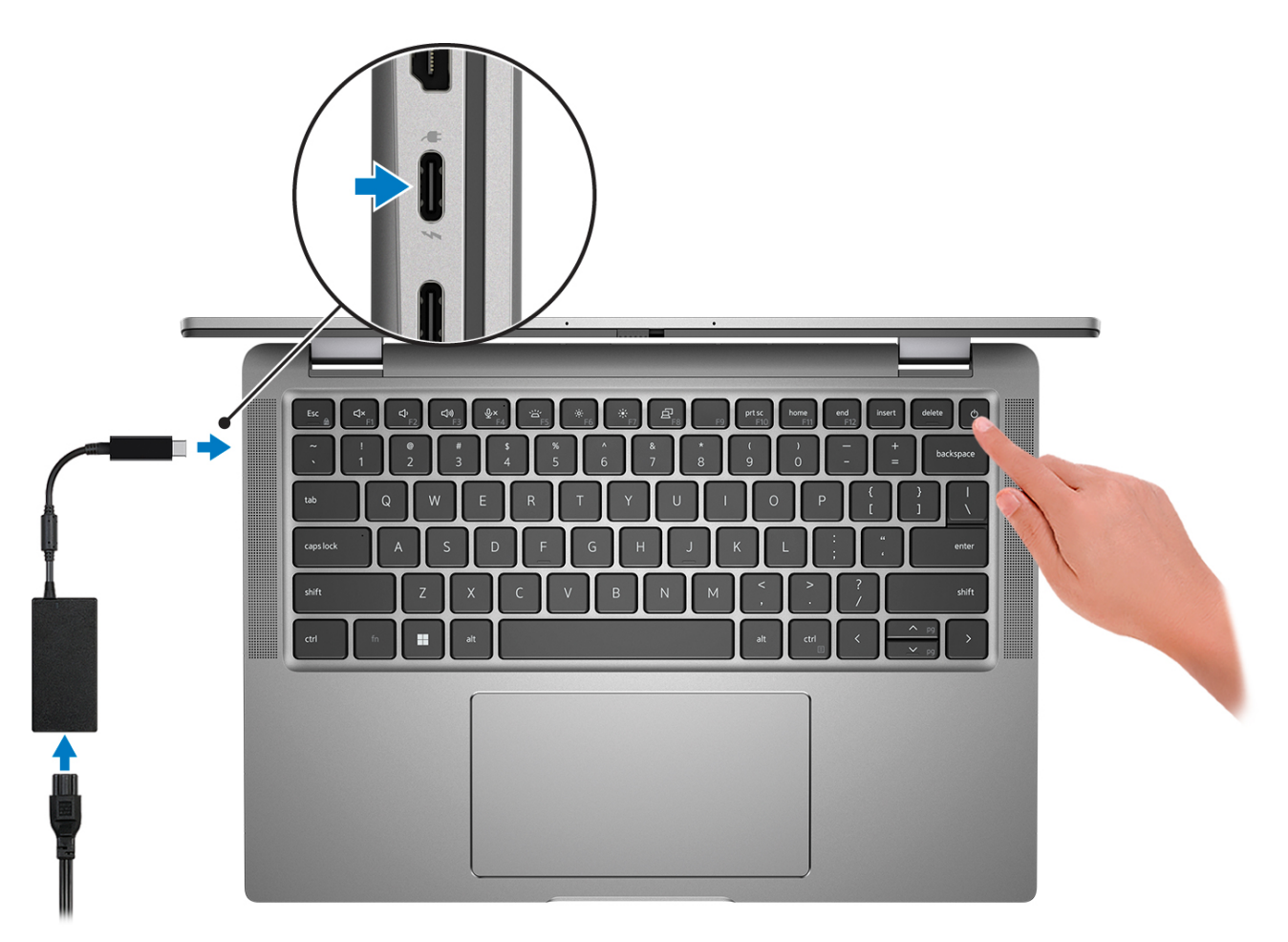

**REMARQUE :** Pour préserver la batterie, celle-ci peut passer en mode d'économie d'énergie. Connectez l'adaptateur secteur et appuyez sur le bouton d'alimentation pour allumer l'ordinateur.

2. Terminez la configuration du système d'exploitation.

#### **Pour Ubuntu :**

Suivez les instructions qui s'affichent à l'écran pour terminer la configuration. Pour plus d'informations concernant l'installation et l'utilisation de Ubuntu, consultez l'article de la base de connaissances sur [www.dell.com/support](https://www.dell.com/support/).

#### **Pour Windows :**

Suivez les instructions qui s'affichent à l'écran pour terminer la configuration. Lors de la configuration, Dell recommande les étapes suivantes :

● Connectez-vous à un réseau pour obtenir les mises à jour Windows.

**REMARQUE :** Si vous vous connectez à un réseau sans fil sécurisé, saisissez le mot de passe d'accès au réseau sans fil lorsque vous y êtes invité.

- Si vous êtes connecté à Internet, connectez-vous avec un compte Microsoft ou créez-en un. Si vous n'êtes pas connecté à Internet, créez un compte hors ligne.
- Dans l'écran **Support et protection**, entrez vos coordonnées.
- 3. Repérez et utilisez les applications Dell depuis le menu Démarrer de Windows (recommandé).

#### **Tableau 1. Localisez les applications Dell**

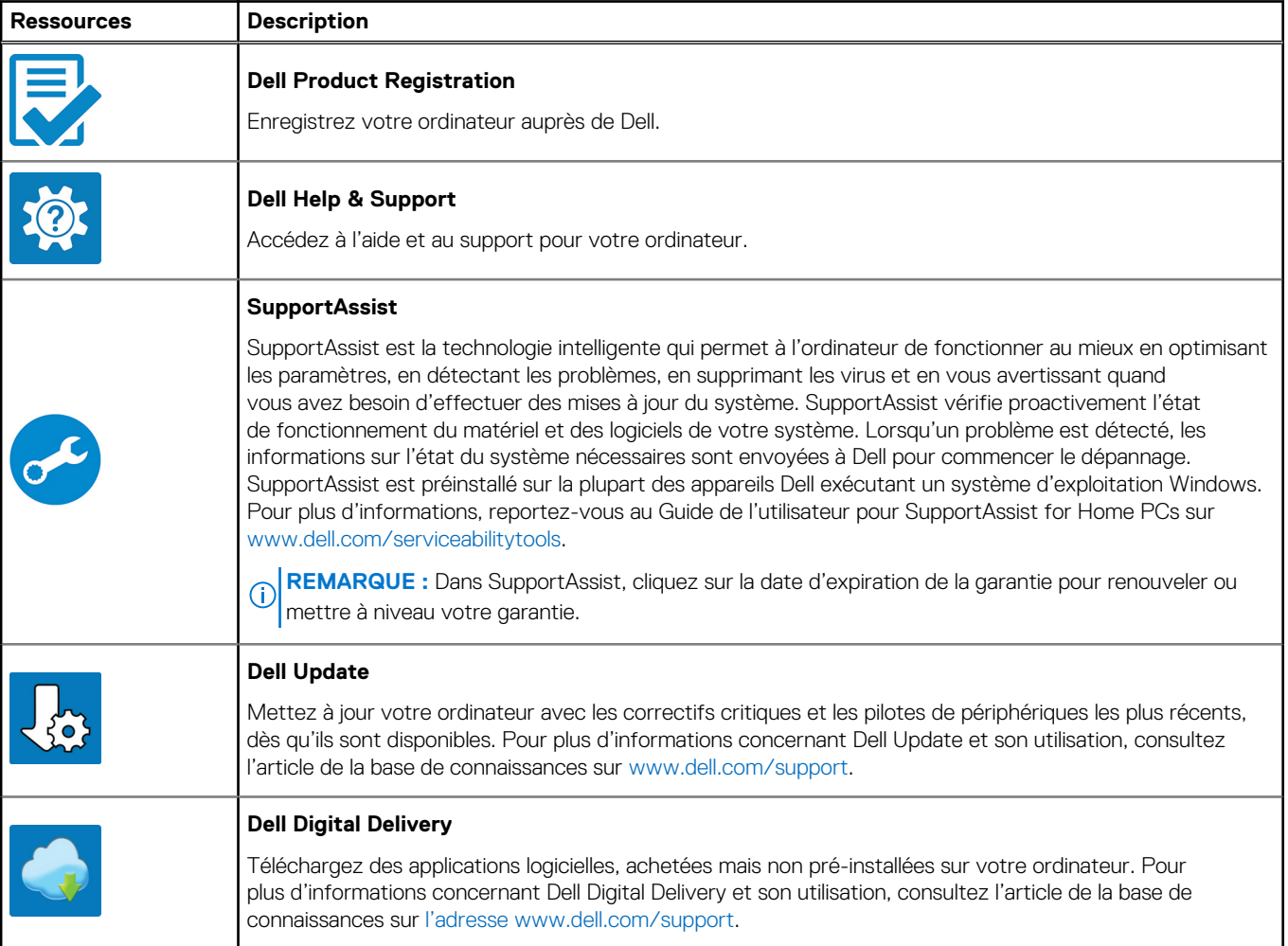

# **Vues de l'ordinateur Latitude 7440**

### <span id="page-5-0"></span>**Droite**

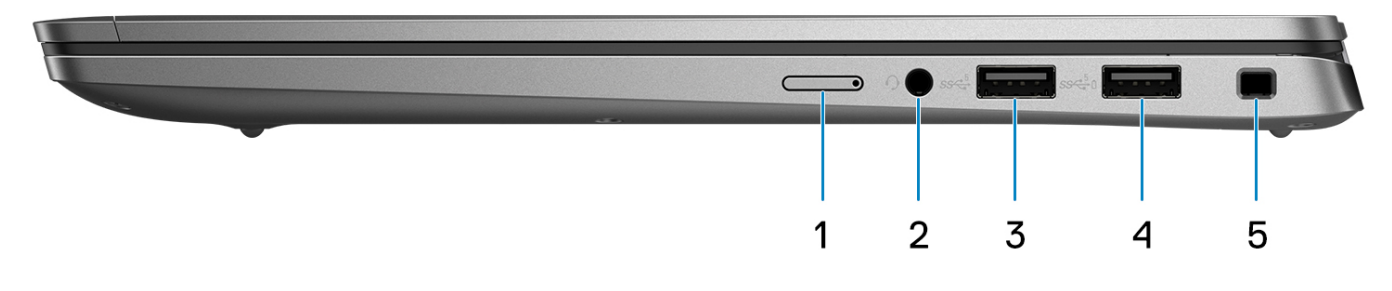

- 1. NanoSIM slot (optional)
- 2. Headset (headphone and microphone combo) port
- 3. USB 3.2 Gen 1 port
- 4. USB 3.2 Gen 1 port with PowerShare
- 5. Wedge-shaped lock slot

### **Gauche**

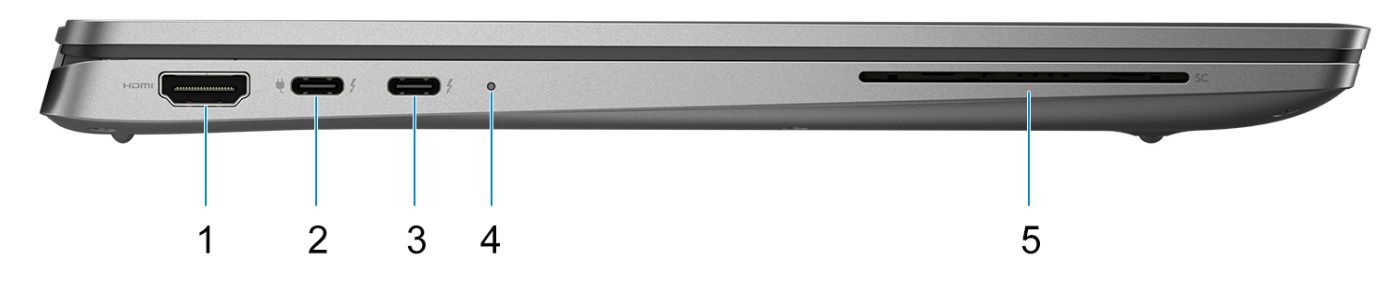

- 1. HDMI 2.0 port
- 2. Thunderbolt 4 ports with DisplayPort Alt Mode/USB4/Power Delivery
- 3. Thunderbolt 4 ports with DisplayPort Alt Mode/USB4/Power Delivery
- 4. Status LED
- 5. Smart-card reader slot (optional)

<span id="page-6-0"></span>**Haut**

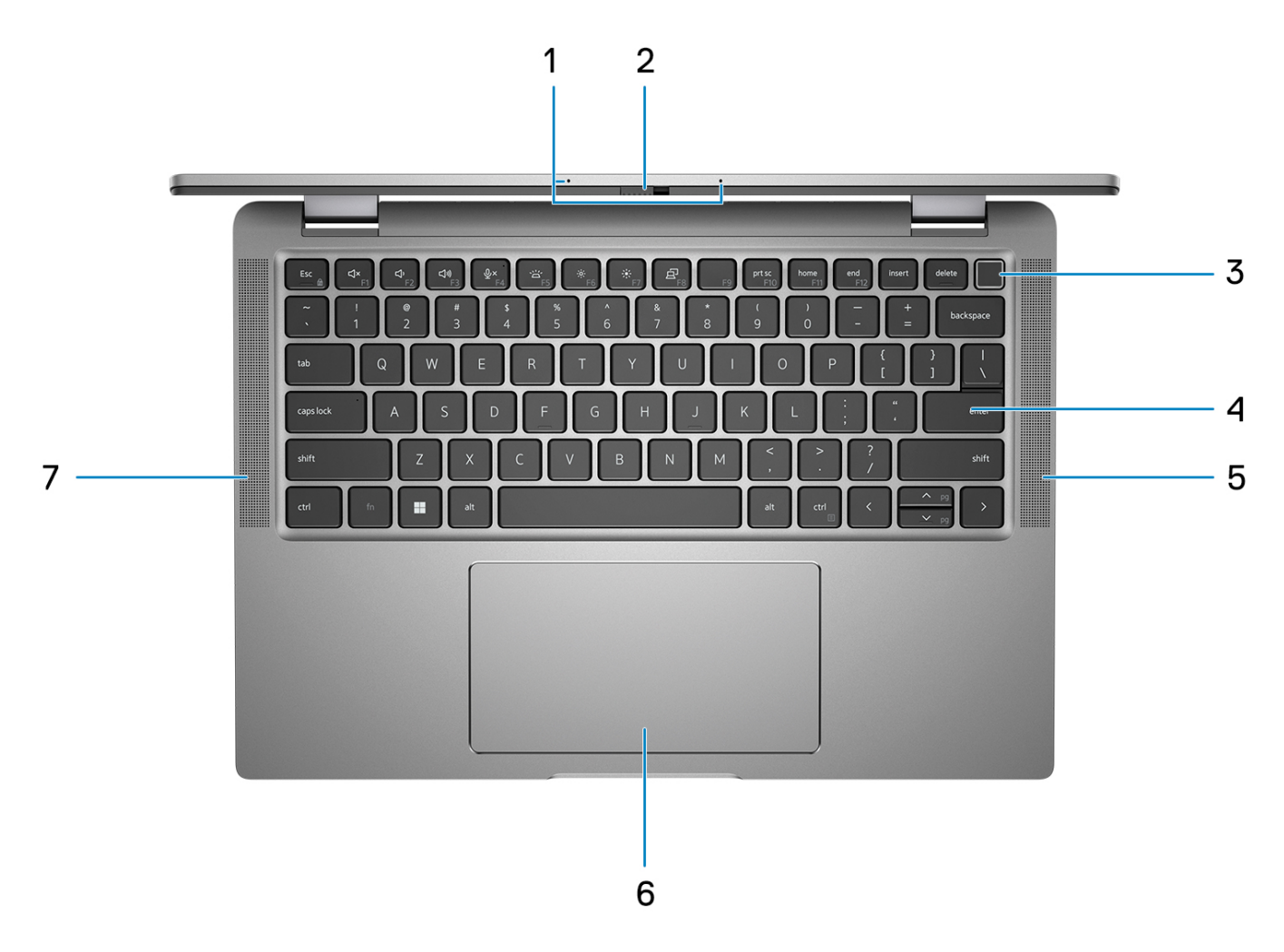

- 1. Microphone array
- 2. Camera shutter
- **3.** Power button with fingerprint reader (optional)
- 4. Keyboard
- 5. Speaker
- 6. Touchpad
- 7. Speaker

# <span id="page-7-0"></span>**Écran**

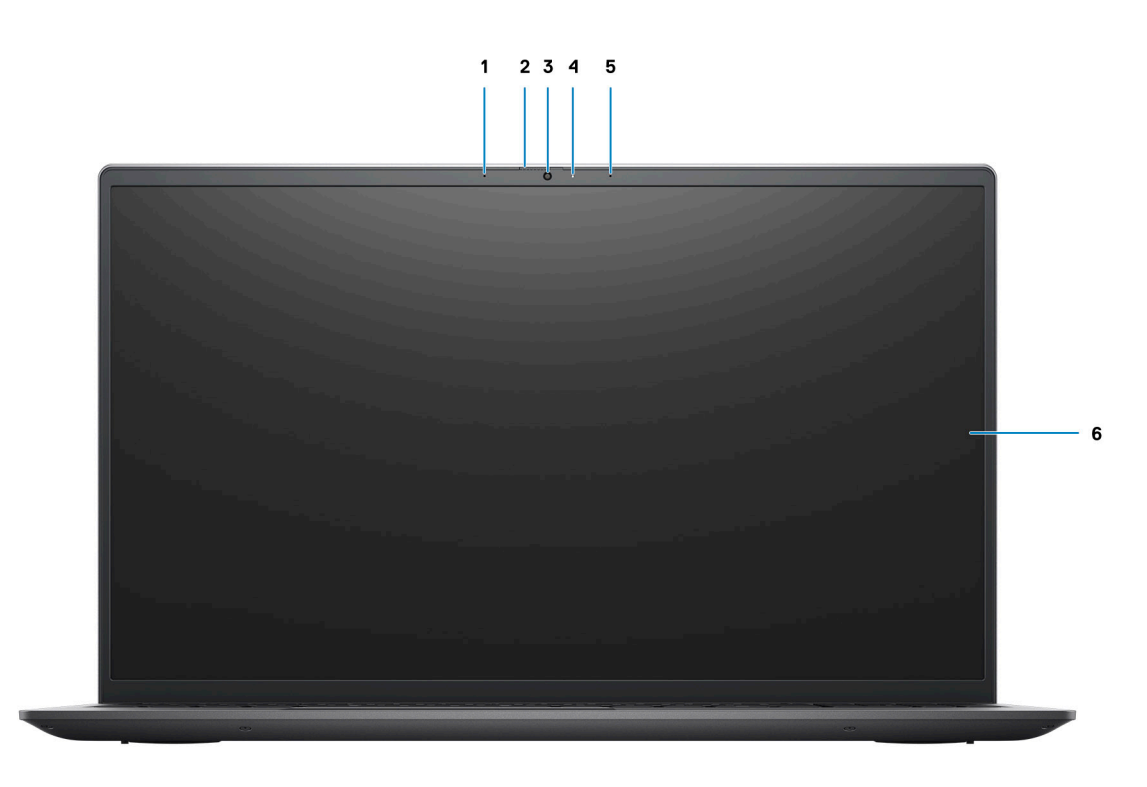

- 1. IR emitter (optional)
- 2. IR camera (optional)
- 3. RGB camera
- 4. Camera indicator LED
- 5. Ambient Light Sensor (ALS)
- 6. LCD panel

### <span id="page-8-0"></span>**Dessous**

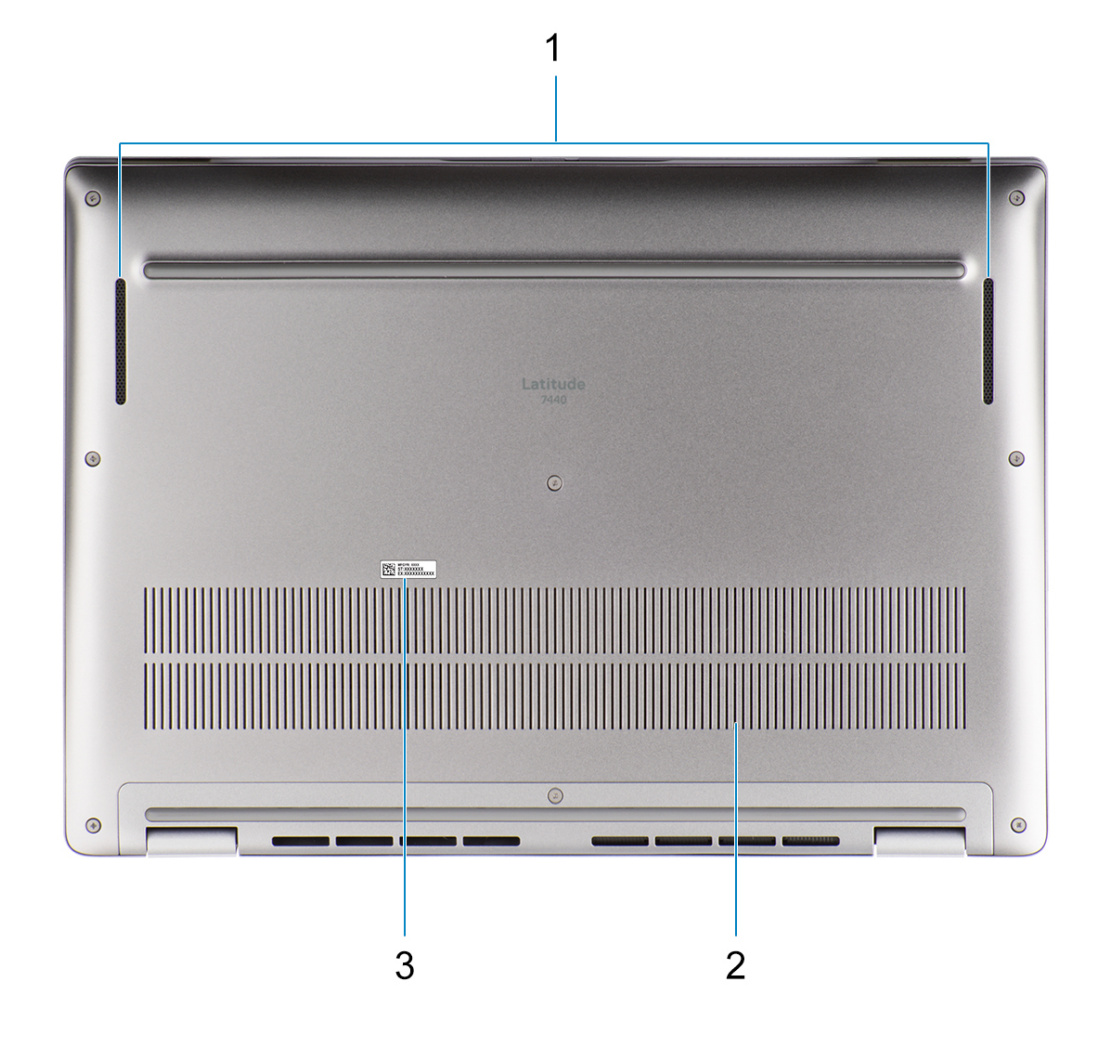

- 1. Speaker
- 2. Air vents
- 3. Service Tag

### **Numéro de série**

Le numéro de série est un identifiant alphanumérique unique qui permet aux techniciens de maintenance Dell d'identifier les composants matériels de votre ordinateur et d'accéder aux informations de garantie.

<span id="page-9-0"></span>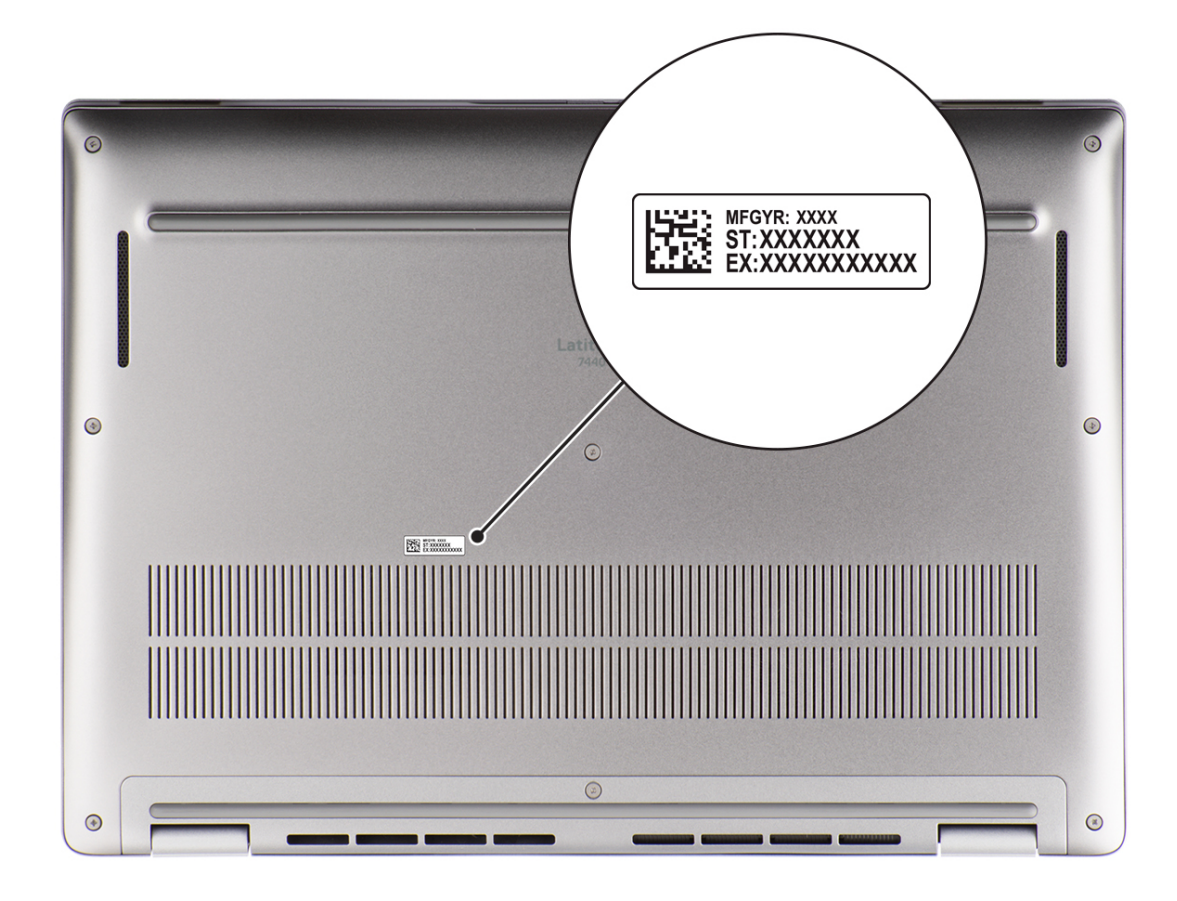

## **Modes**

**REMARQUE :** Les modes suivants s'appliquent uniquement aux ordinateurs Latitude 7440 2-en-1.

### Ordinateur portable

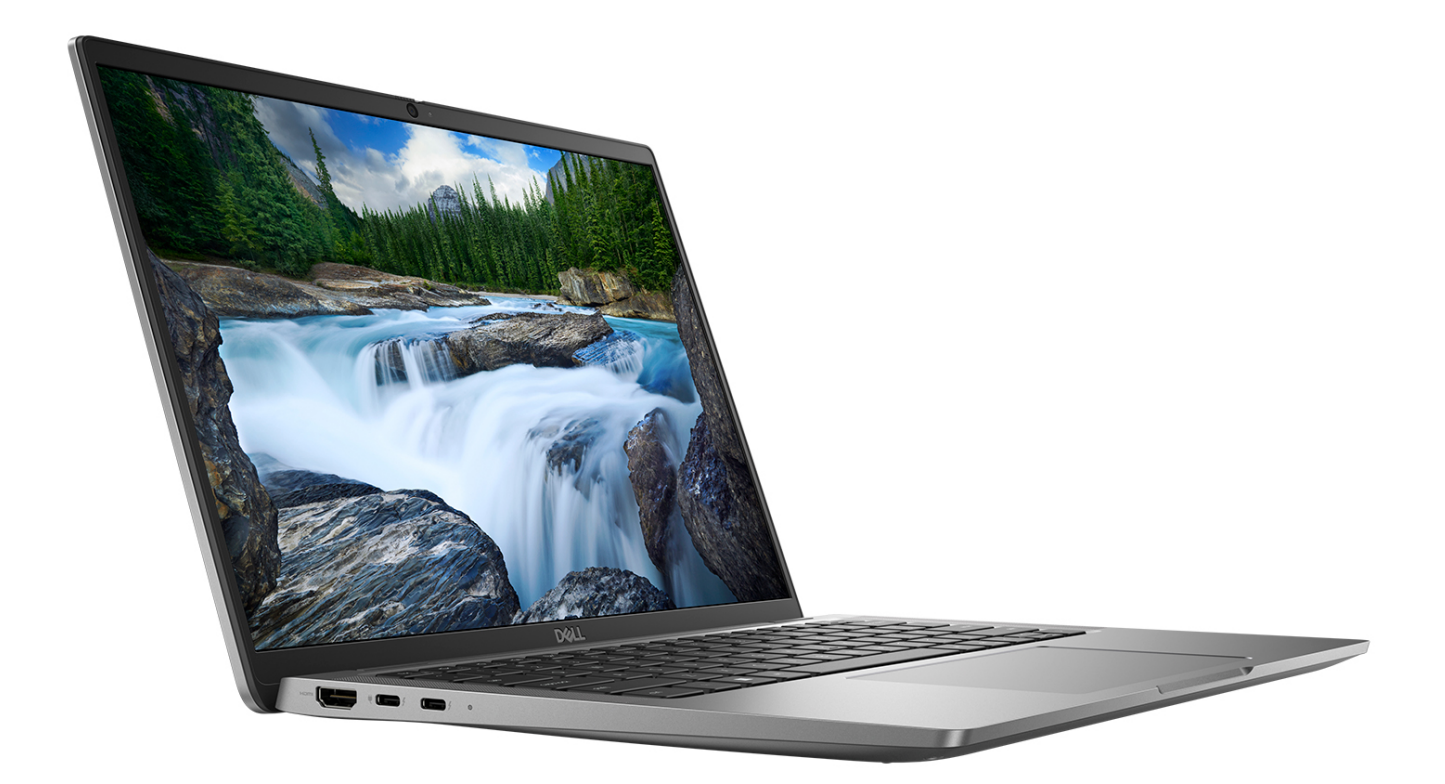

### **Tablette**

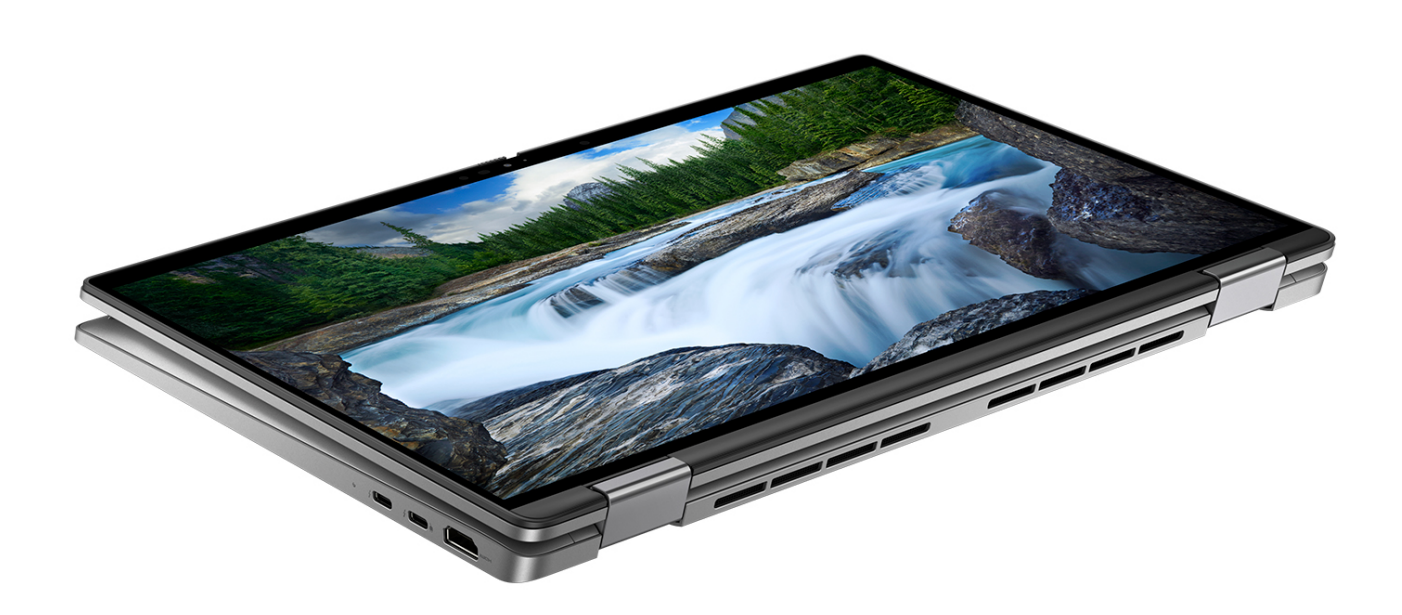

### Socle

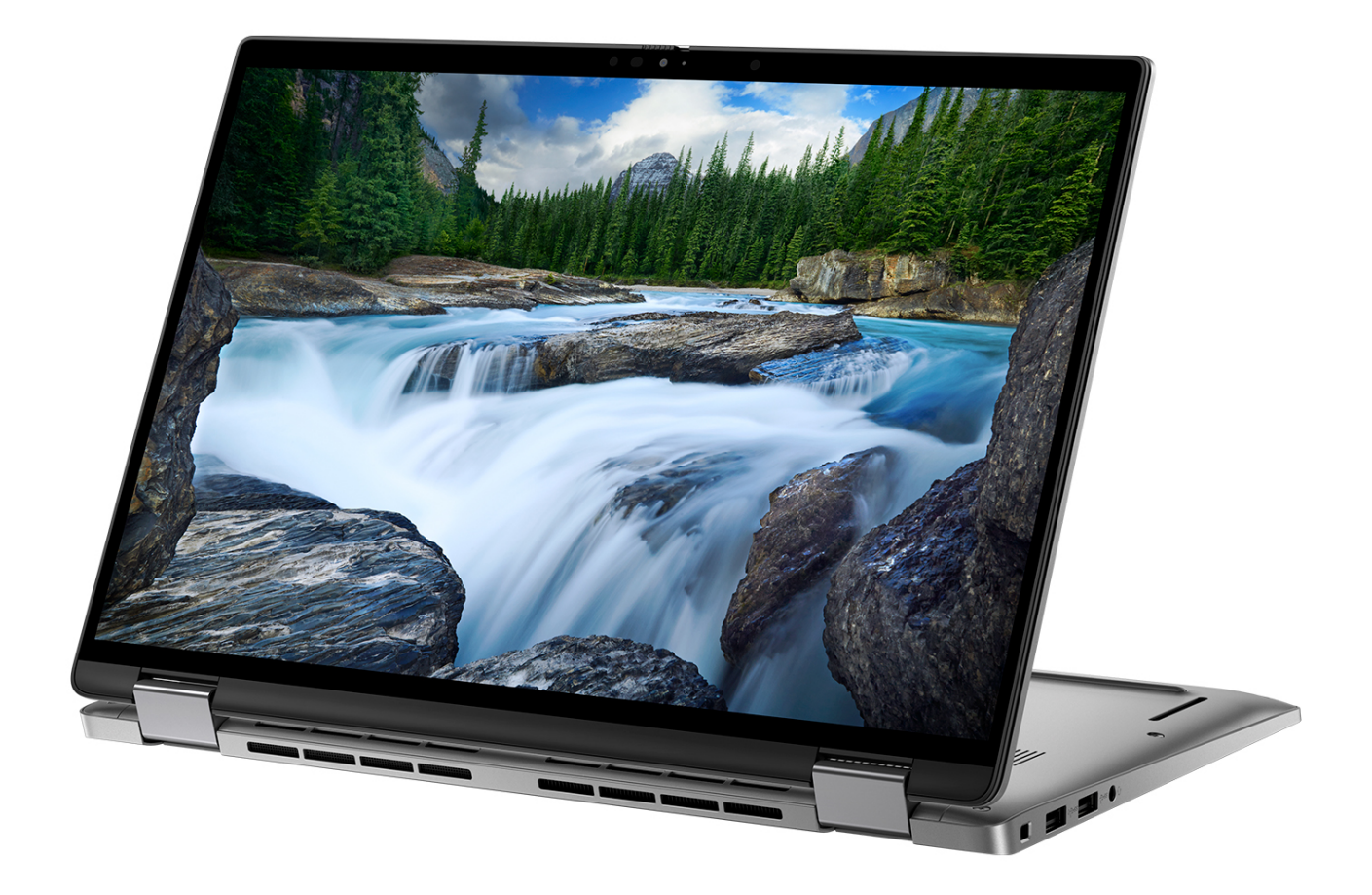

### <span id="page-13-0"></span>**Tente**

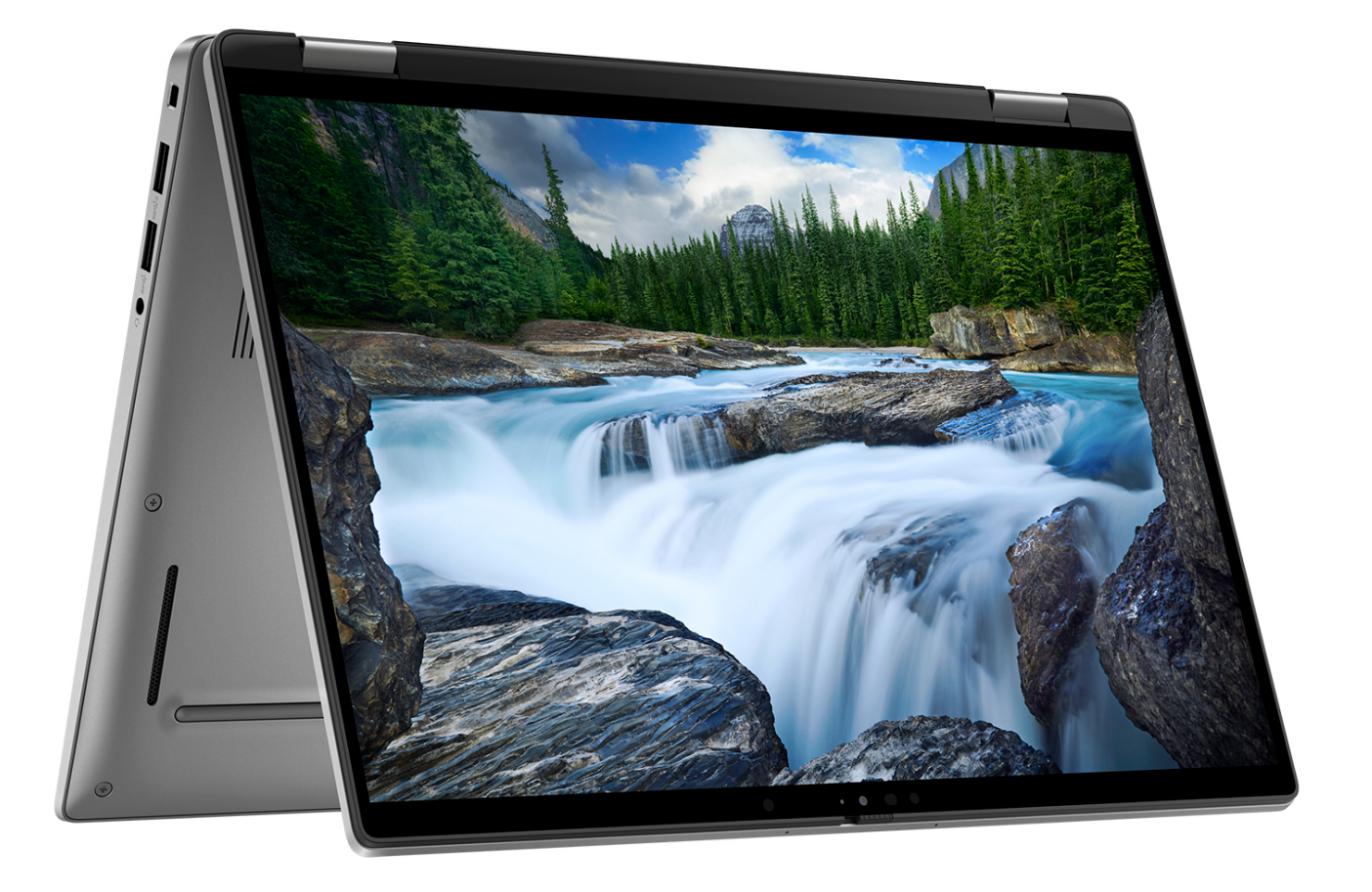

### **Voyant d'état et de niveau de charge de la batterie**

Le tableau suivant répertorie les comportements du voyant d'état et de niveau de charge de la batterie votre Latitude 7440.

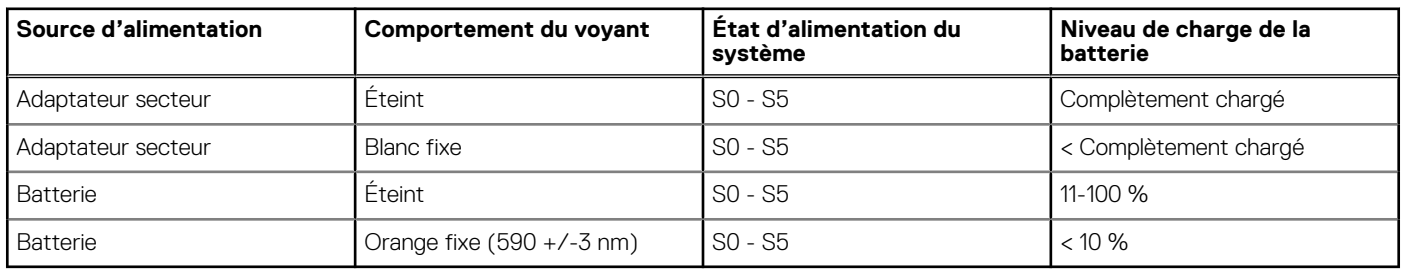

#### **Tableau 2. Comportement du voyant d'état et de niveau de charge de la batterie**

S0 (Allumé) : le système est allumé.

S4 (Veille prolongée) : le système consomme le moins d'énergie par rapport à tous les autres états de veille. Le système est presque à l'état Éteint, attendez-vous à une alimentation lente. Les données contextuelles sont écrites sur le disque dur.

● S5 (Éteint) : le système est à l'état d'arrêt.

# <span id="page-14-0"></span>**Caractéristiques du modèle Latitude 7440**

**3**

### **Dimensions and weight**

The following table lists the height, width, depth, and weight of your Latitude 7440.

#### **Tableau 3. Dimensions and weight**

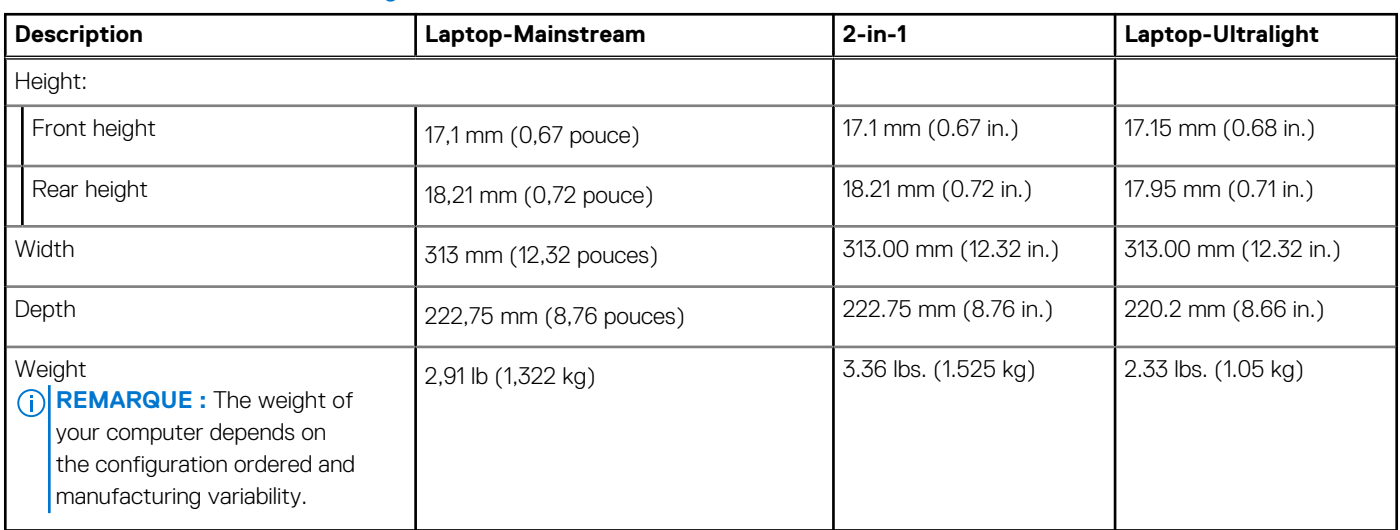

### **Processeur**

Le tableau suivant répertorie les détails des processeurs pris en charge par votre ordinateur Latitude 7440.

#### **Tableau 4. Processeur**

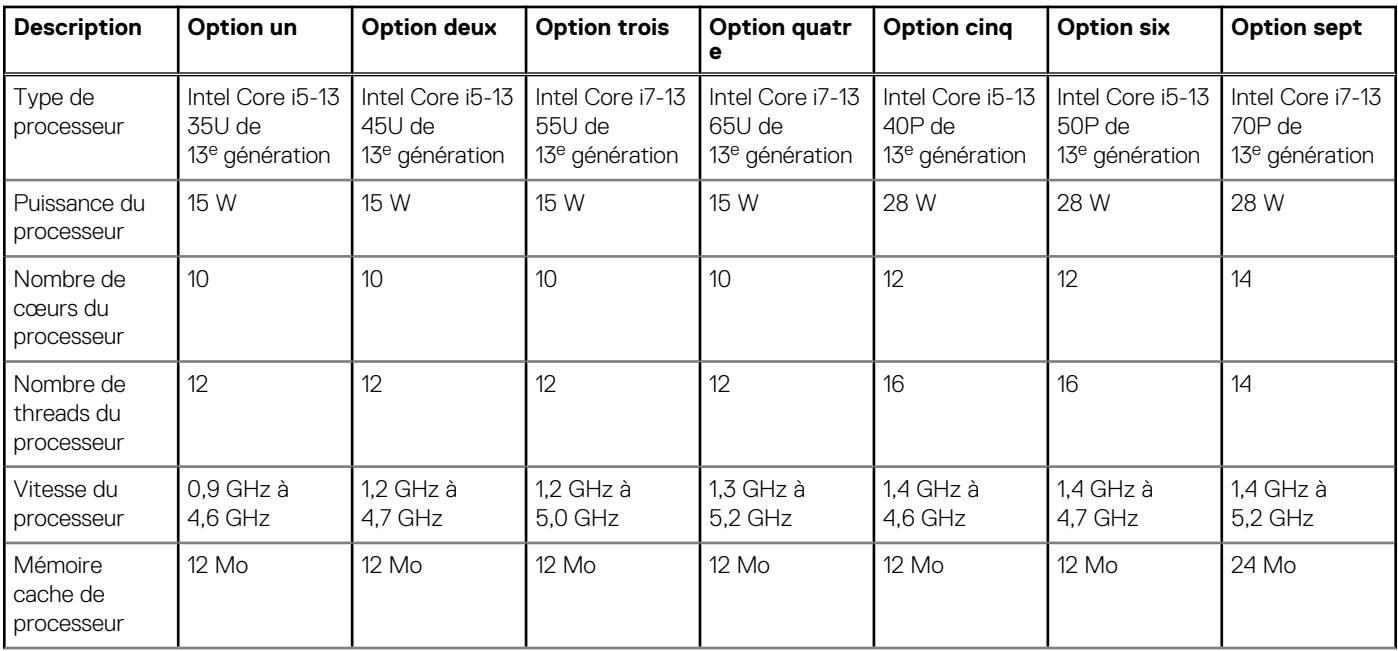

#### <span id="page-15-0"></span>**Tableau 4. Processeur (suite)**

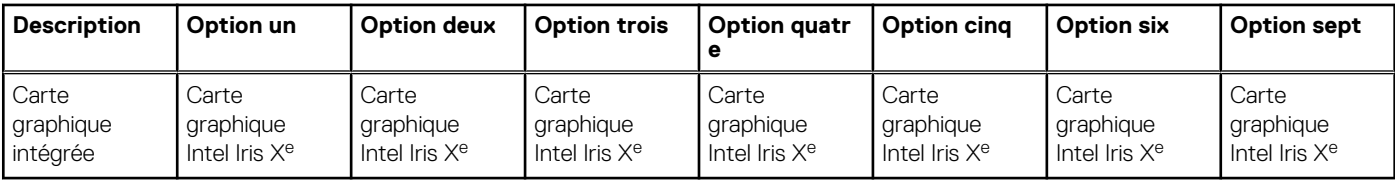

### **Chipset**

Le tableau suivant répertorie les détails du chipset pris en charge par votre ordinateur Latitude 7440.

#### **Tableau 5. Chipset**

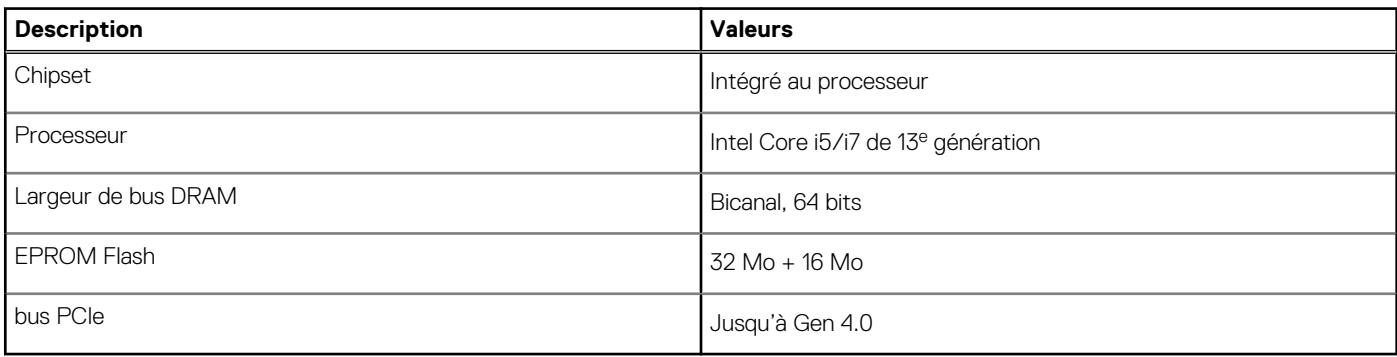

### **Système d'exploitation**

Votre ordinateur Latitude 7440 prend en charge les systèmes d'exploitation suivants :

- Windows 11 2022H2
- Windows 11 2021H2
- Windows 10 2022H2
- Ubuntu 22.04, 64 bits

### **Mémoire**

Le tableau suivant répertorie les caractéristiques techniques de la mémoire de votre ordinateur Latitude 7440.

#### **Tableau 6. Caractéristiques de la mémoire**

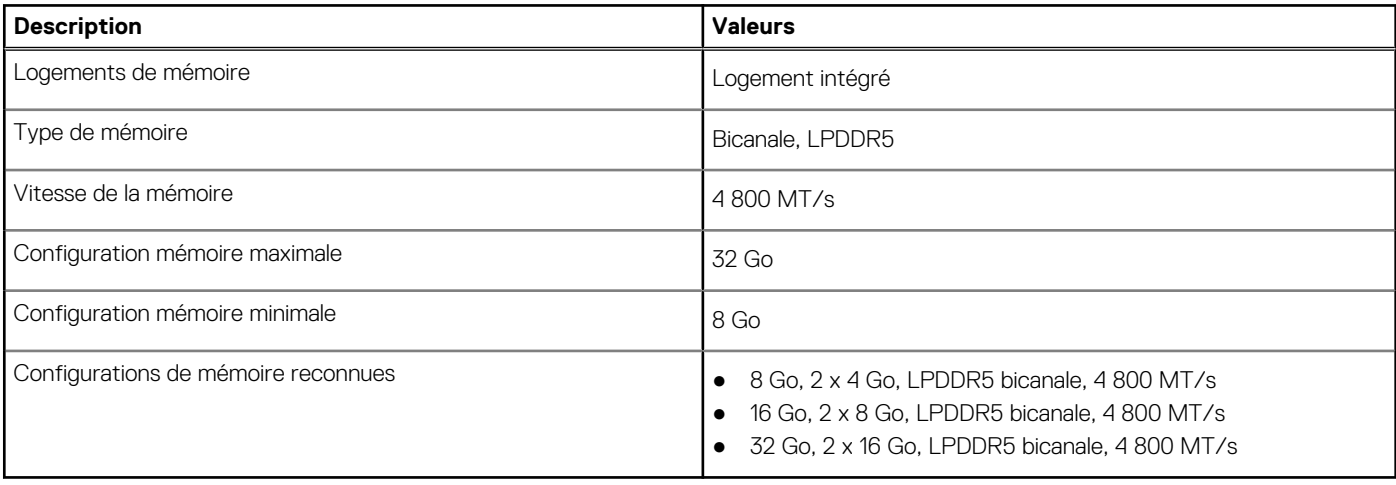

### <span id="page-16-0"></span>**Ports externes**

Le tableau suivant répertorie les ports externes de votre ordinateur Latitude 7440.

#### **Tableau 7. Ports externes**

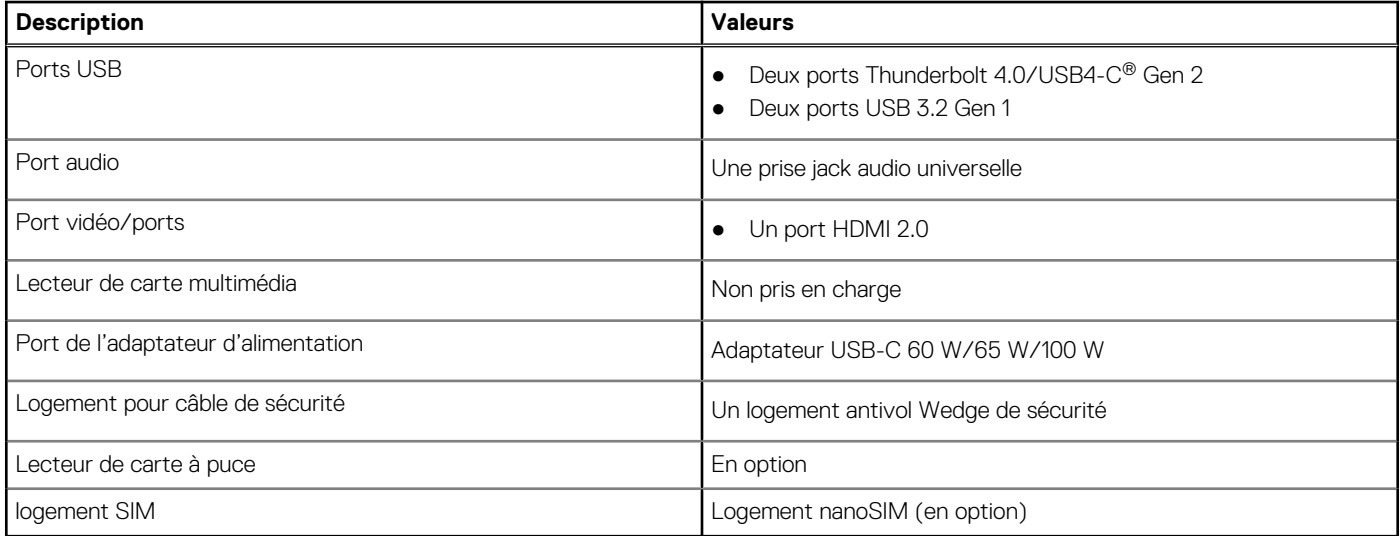

### **Logements internes**

Le tableau suivant répertorie les logements internes de votre ordinateur Latitude 7440.

#### **Tableau 8. Logements internes**

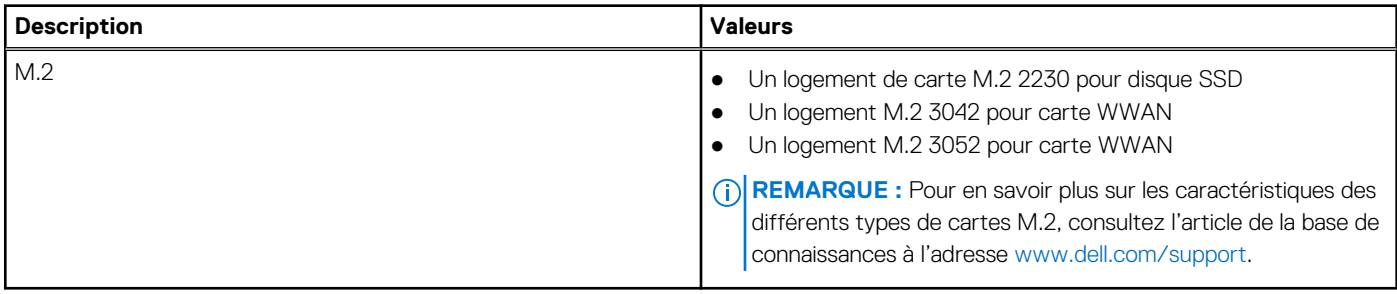

### **Module sans fil**

Le tableau suivant indique le module WLAN (Wireless Local Area Network) pris en charge sur l'ordinateur Latitude 7440.

#### **Tableau 9. Caractéristiques du module sans fil**

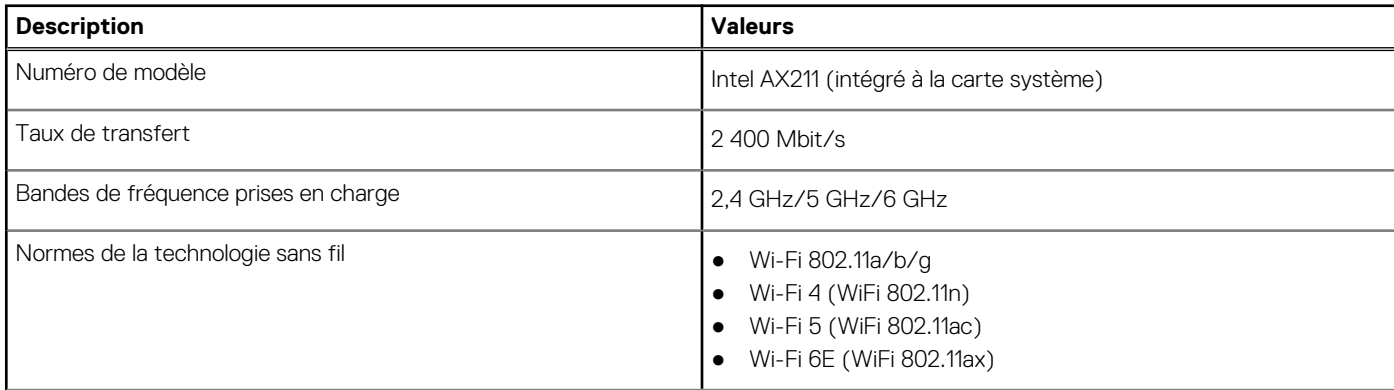

#### <span id="page-17-0"></span>**Tableau 9. Caractéristiques du module sans fil (suite)**

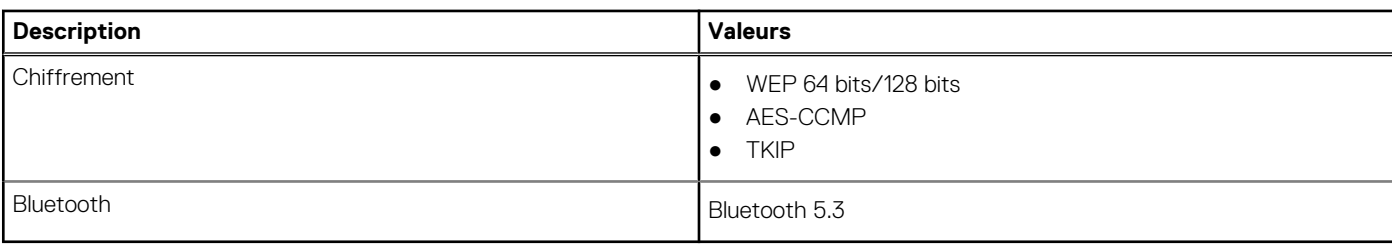

### **Audio**

Le tableau suivant répertorie les caractéristiques audio de votre ordinateur Latitude 7440.

#### **Tableau 10. Caractéristiques audio**

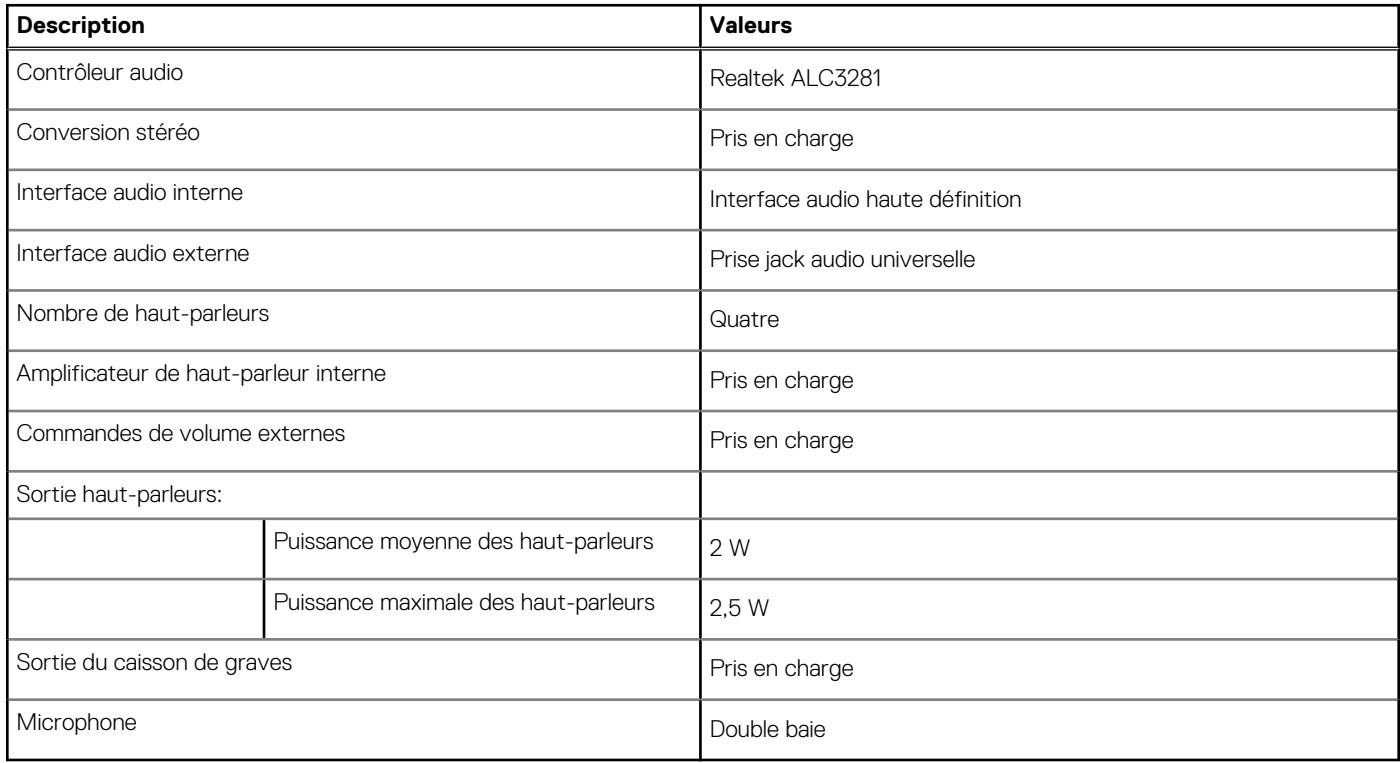

### **Stockage**

Cette section répertorie les options de stockage sur votre ordinateur Latitude 7440.

Votre ordinateur prend en charge les configurations de stockage suivantes :

● Un disque SSD M.2 2230

Le disque SSD M.2 2230 est le disque principal de votre ordinateur.

#### **Tableau 11. Caractéristiques du stockage**

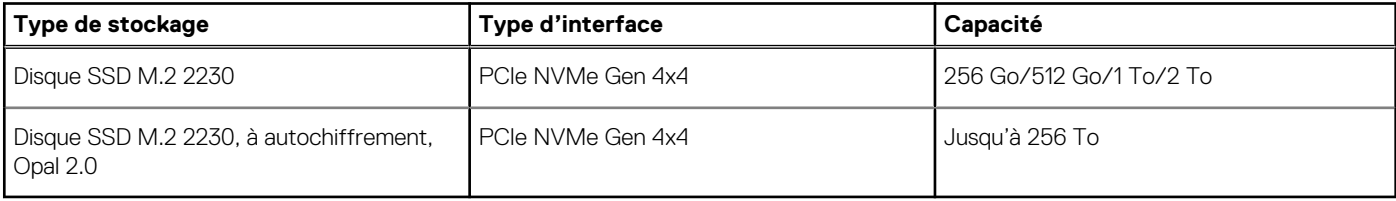

### <span id="page-18-0"></span>**Clavier**

Le tableau suivant répertorie les caractéristiques techniques du clavier de votre ordinateur Latitude 7440.

#### **Tableau 12. Caractéristiques du clavier**

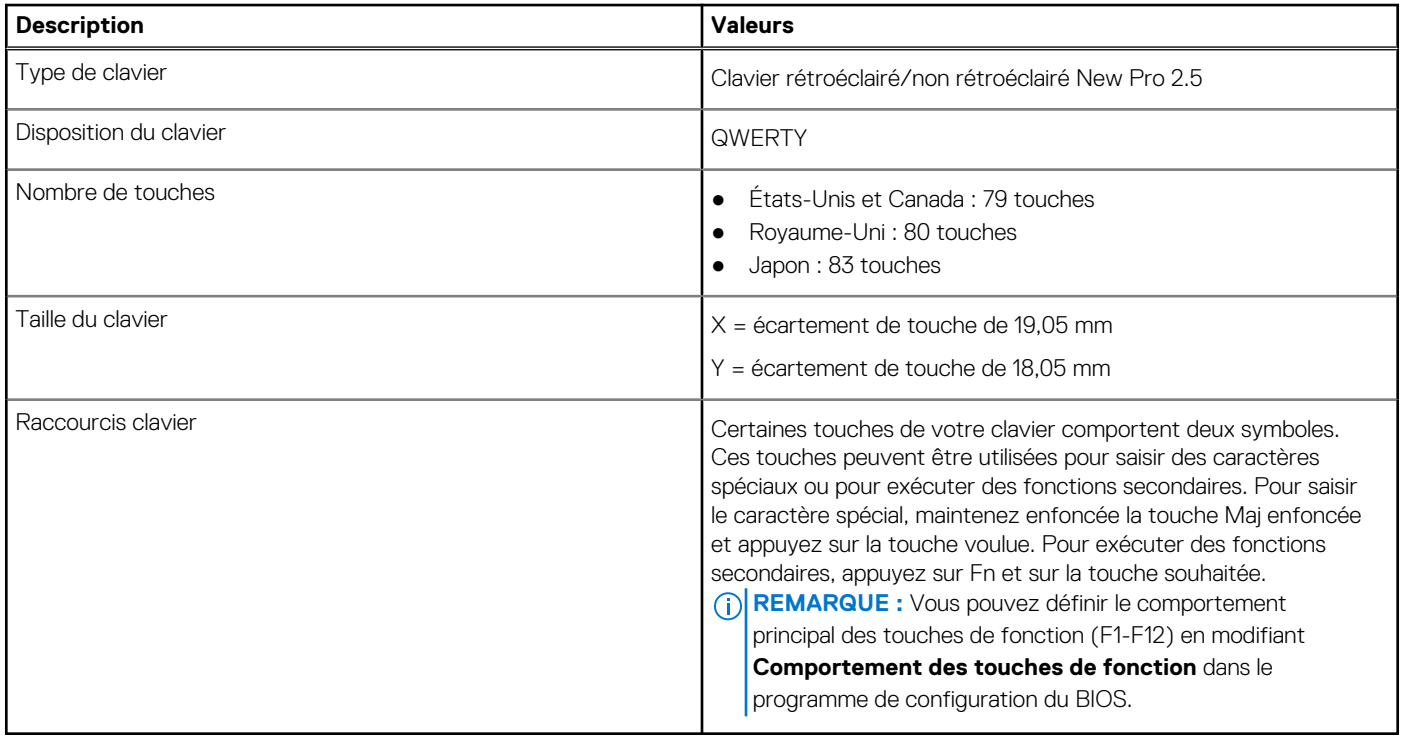

### **Caméra**

Le tableau suivant répertorie les caractéristiques techniques de la caméra de votre ordinateur Latitude 7440.

#### **Tableau 13. Caractéristiques de la caméra**

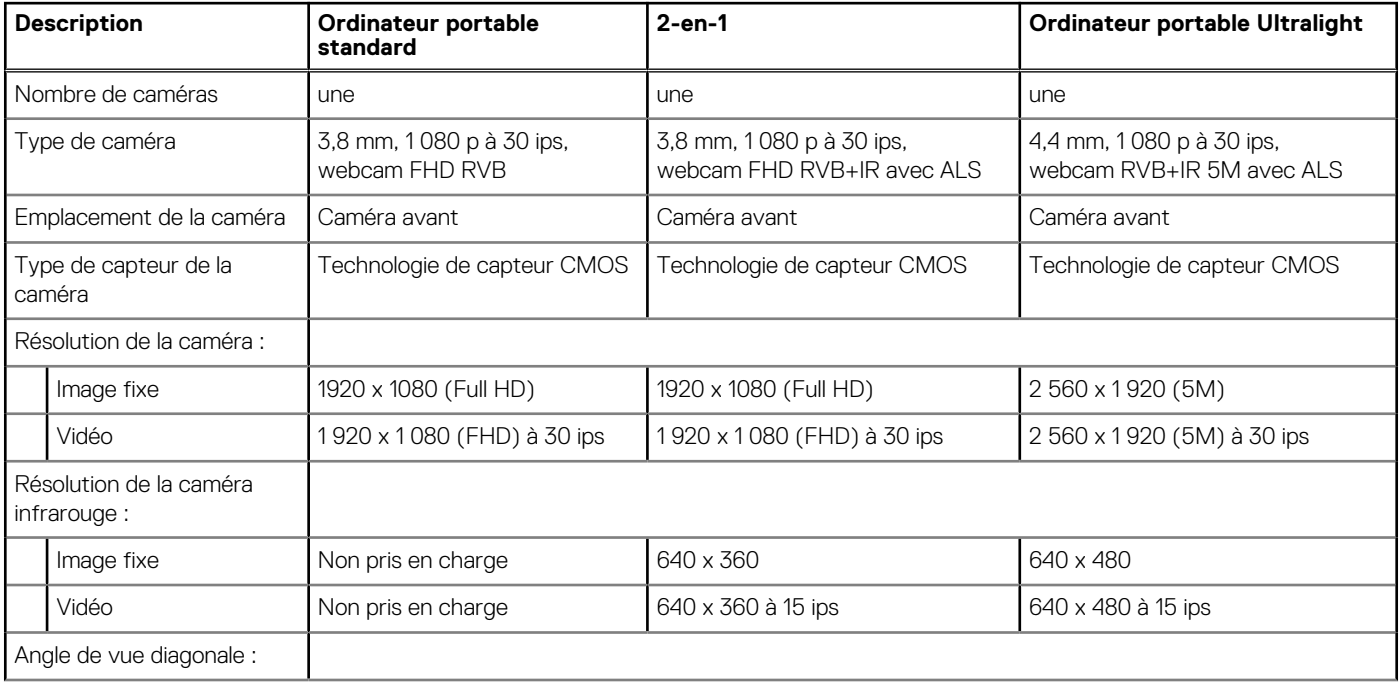

#### <span id="page-19-0"></span>**Tableau 13. Caractéristiques de la caméra (suite)**

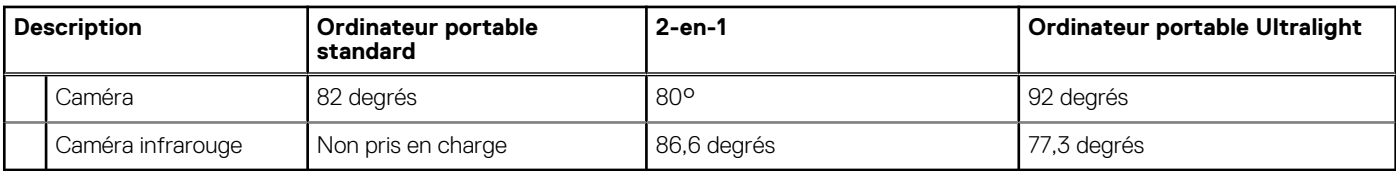

### **Pavé tactile**

Le tableau suivant répertorie les caractéristiques techniques du pavé tactile de votre ordinateur Latitude 7440.

#### **Tableau 14. Caractéristiques du pavé tactile**

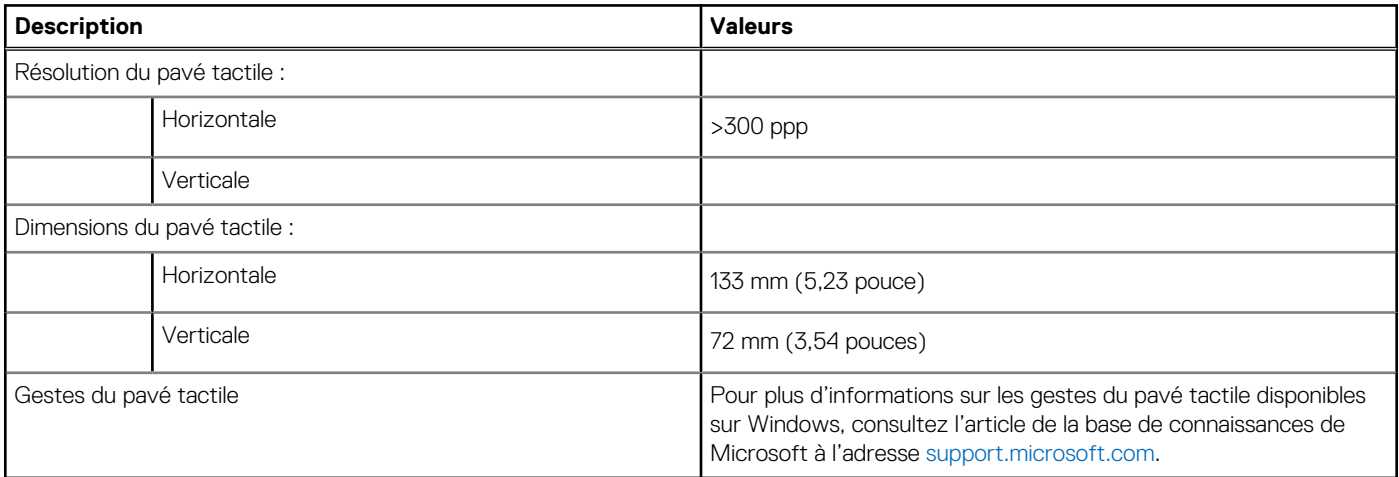

### **Adaptateur secteur**

Le tableau suivant répertorie les caractéristiques techniques de l'adaptateur secteur de votre ordinateur Latitude 7440.

#### **Tableau 15. Caractéristiques de l'adaptateur secteur**

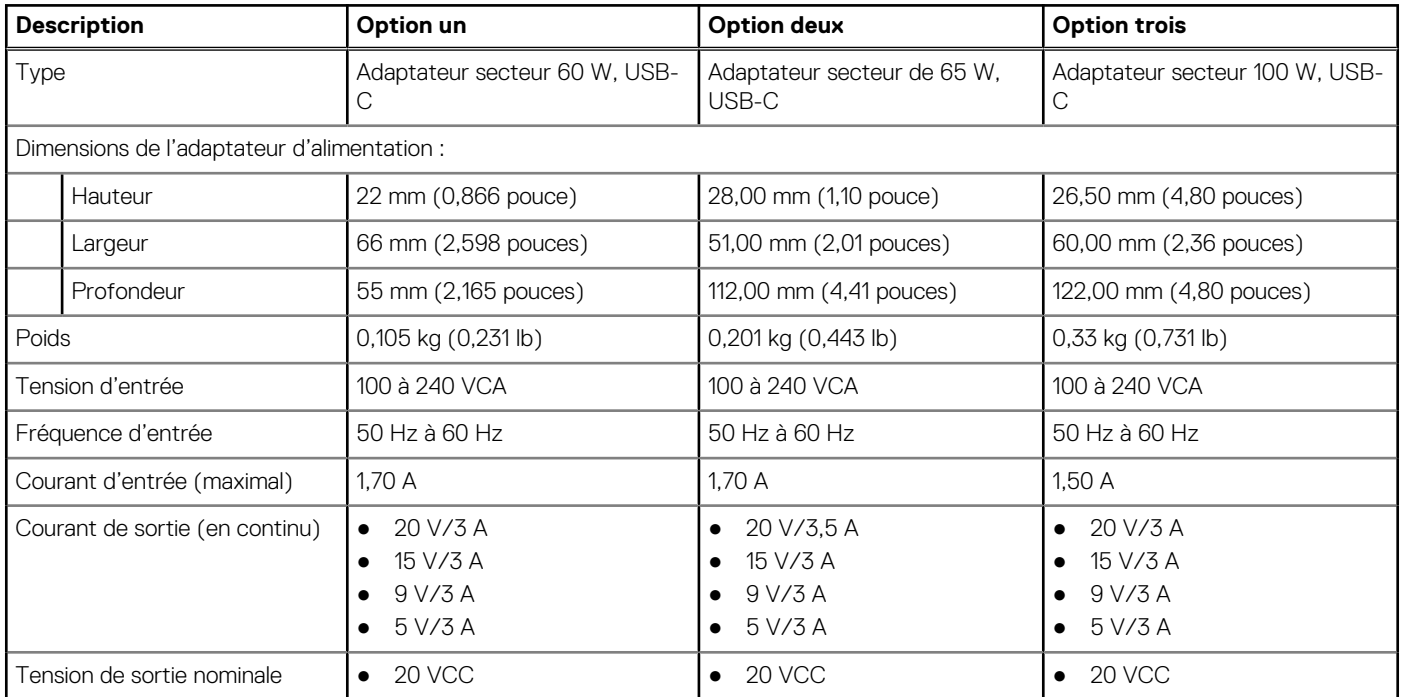

#### <span id="page-20-0"></span>**Tableau 15. Caractéristiques de l'adaptateur secteur (suite)**

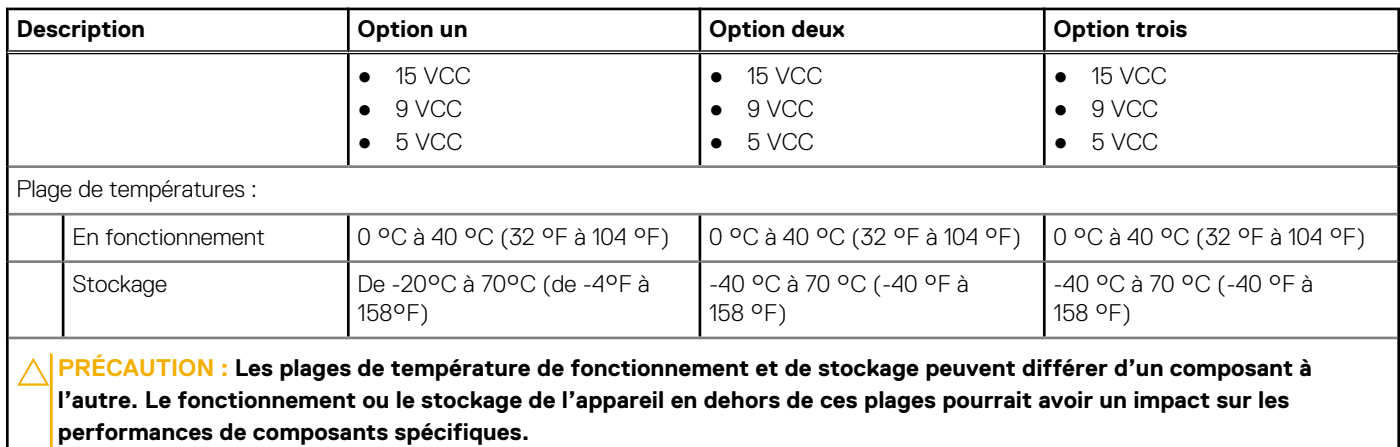

### **Batterie**

Le tableau suivant répertorie les caractéristiques de la batterie de votre ordinateur Latitude 7440.

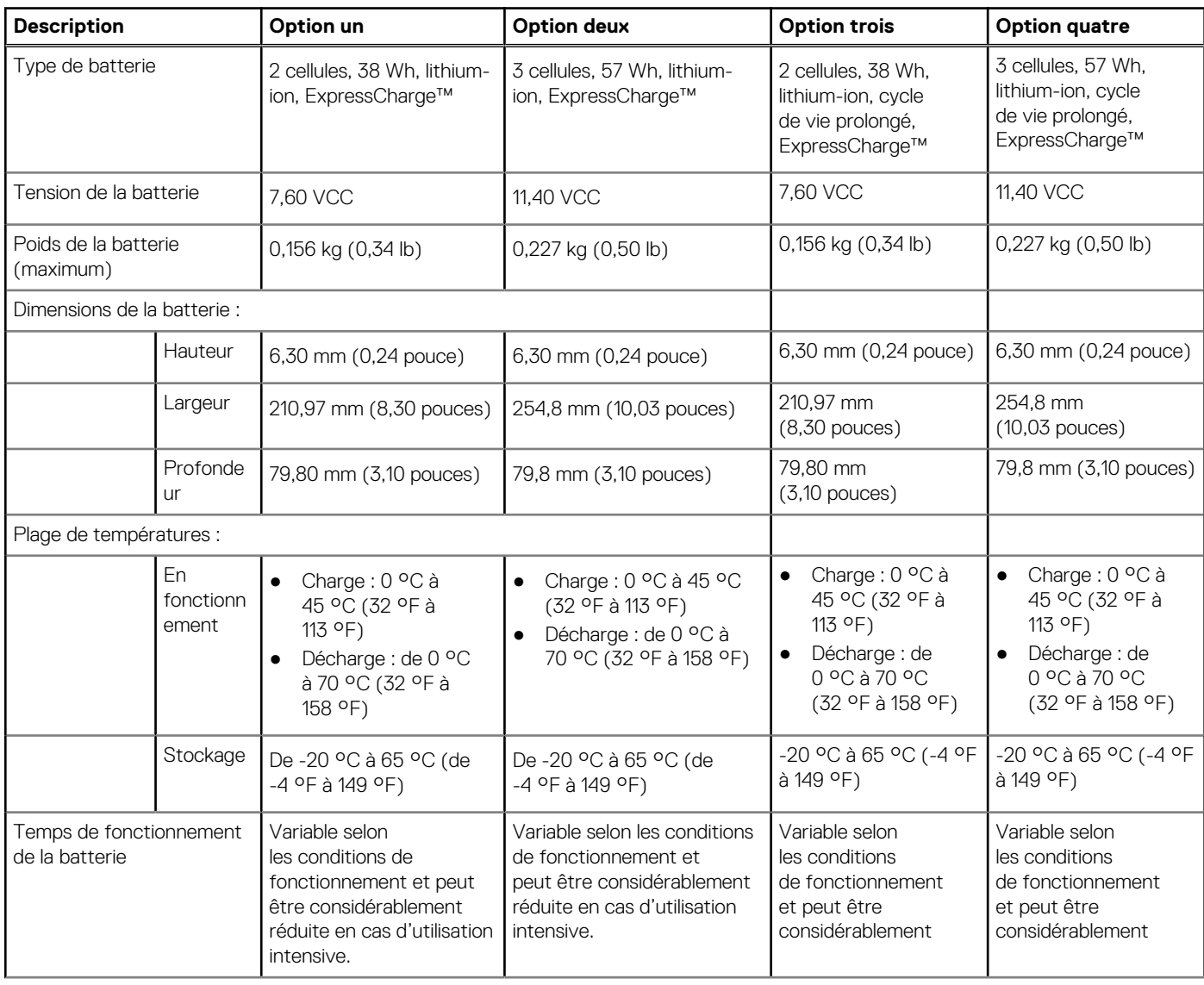

#### **Tableau 16. Caractéristiques de la batterie**

#### <span id="page-21-0"></span>**Tableau 16. Caractéristiques de la batterie (suite)**

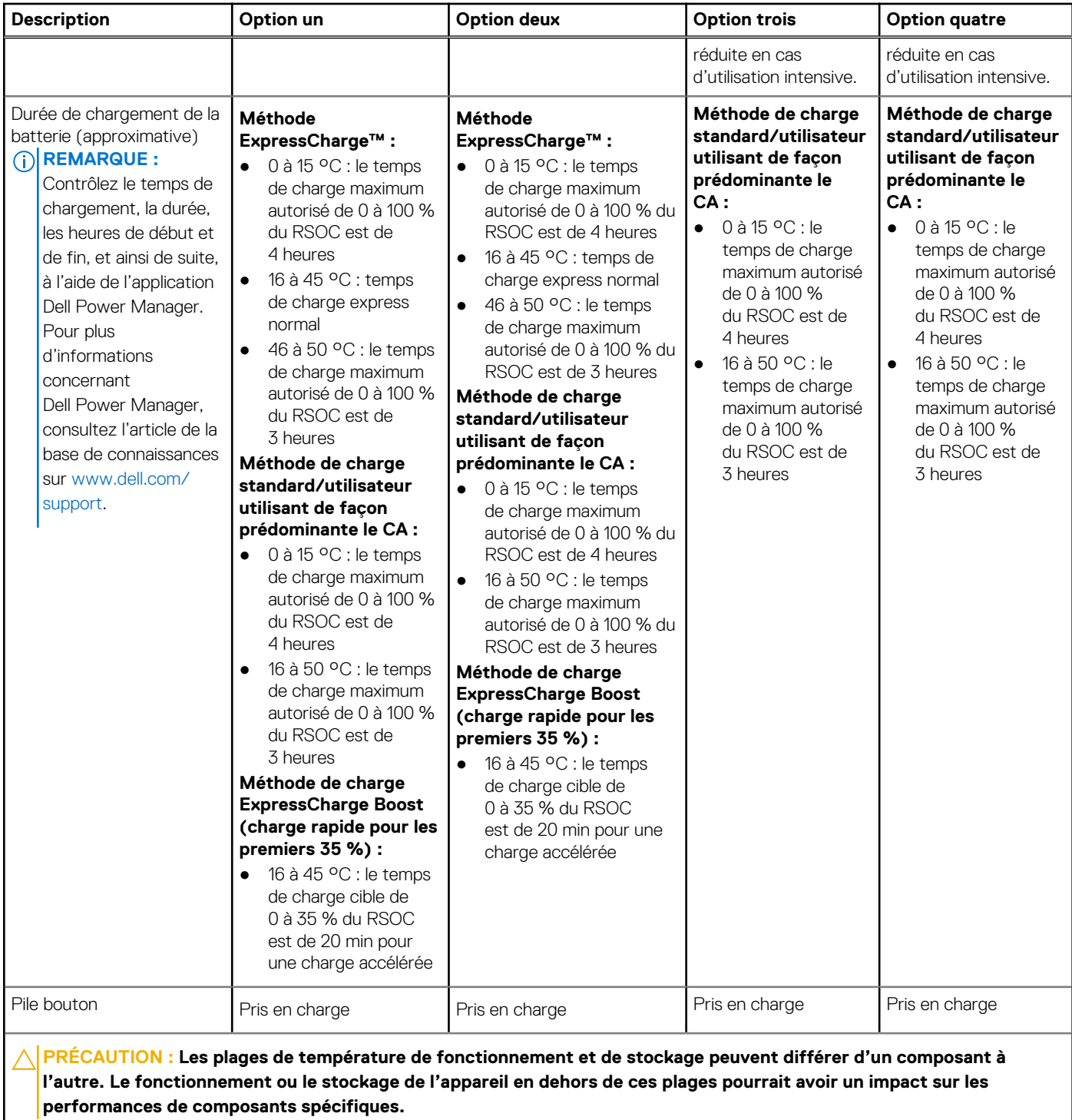

**PRÉCAUTION : Dell vous recommande de charger régulièrement la batterie pour une consommation électrique optimale. Si la batterie est complètement déchargée, branchez l'adaptateur secteur et allumez puis redémarrez votre ordinateur afin de réduire la consommation électrique.**

# **Écran**

Le tableau suivant répertorie les caractéristiques de l'écran de votre ordinateur Latitude 7440.

#### <span id="page-22-0"></span>**Tableau 17. Caractéristiques de l'écran**

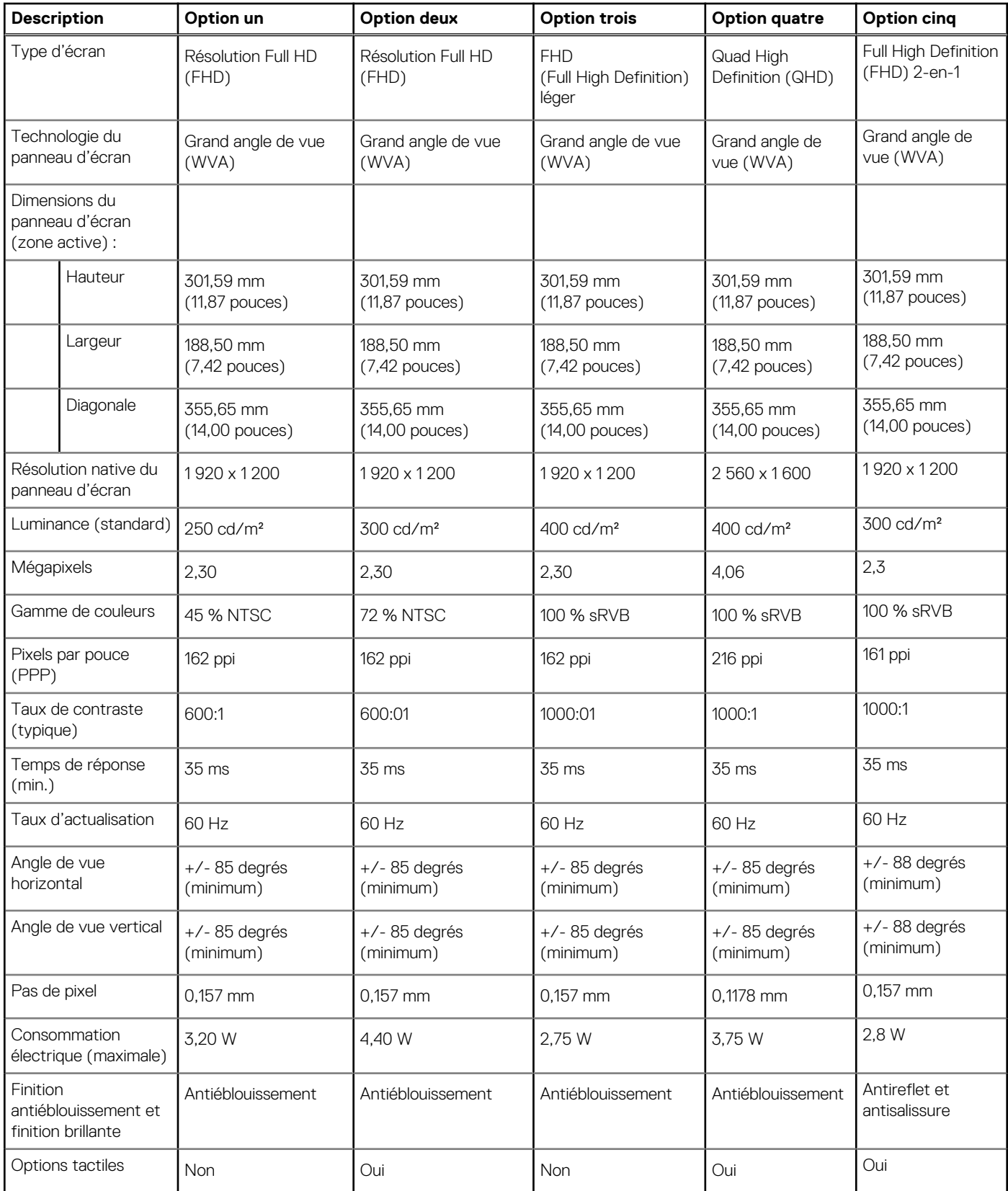

### **Lecteur d'empreintes digitales**

Le tableau suivant répertorie les caractéristiques techniques du lecteur d'empreintes digitales de votre ordinateur Latitude 7440.

<span id="page-23-0"></span>**REMARQUE :** Le lecteur d'empreintes digitales se trouve sur le bouton d'alimentation.

#### **Tableau 18. Caractéristiques du lecteur d'empreintes digitales**

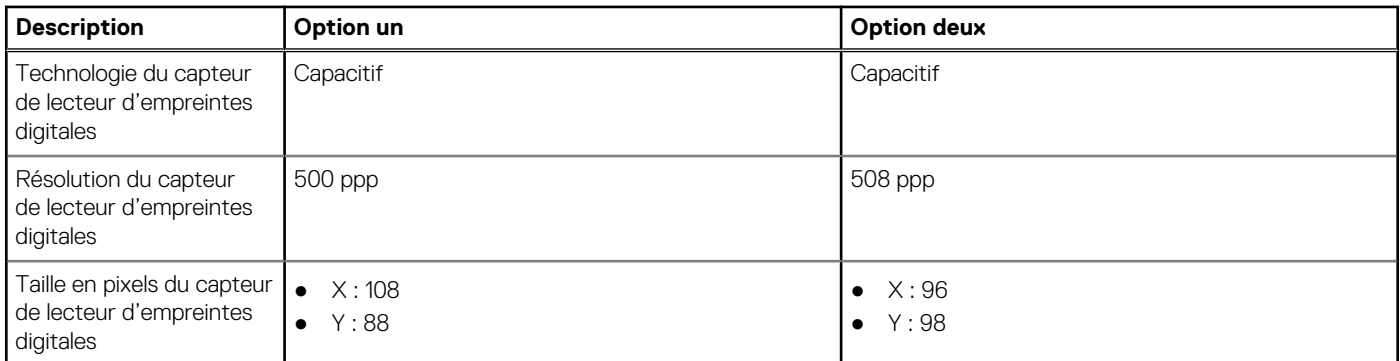

### **Capteur**

Le tableau suivant répertorie le capteur de votre ordinateur Latitude 7440.

#### **Tableau 19. Capteur**

#### **Prise en charge de capteur** Accéléromètre (ST Micro **LIS2DW12TR**) : sur la base (carte système) à la fois pour les ordinateurs portables et les systèmes 2-en-1

Accéléromètre + gyroscope (ST Micro **LSM6DSOUSTR**) : sur la carte des capteurs de l'écran pour système 2-en-1

Accéléromètre (ST Micro **LIS2DW12TR**) : sur la carte intermédiaire de l'écran dans une configuration de montée de gamme de la caméra IR+RVB MIPI de l'ordinateur portable

Capteur de luminosité ambiante

Compas numérique (magnétomètre)

Accéléromètre

Gyromètre

La fonctionnalité de performances thermiques adaptatives (mode ordinateur portable vs. mode ordinateur de bureau) nécessite un gyromètre/accéléromètre

**REMARQUE :** Pour les caractéristiques thermiques uniquement.

Proximité pour la conformité SAR (pour le module WWAN) capteur NFP (Near Field Proximity)

Capteur à effet Hall

### **Processeur graphique – intégré**

Le tableau suivant répertorie les caractéristiques techniques du processeur graphique intégré pris en charge par votre ordinateur Latitude 7440.

#### **Tableau 20. Processeur graphique – intégré**

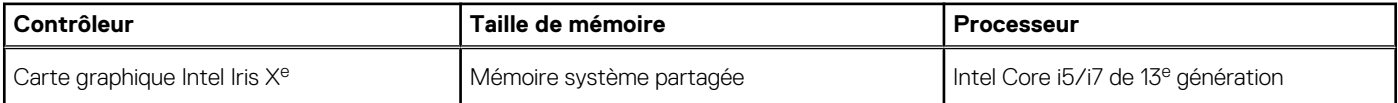

### **Matrice de support de l'affichage multiple**

Le tableau suivant répertorie la matrice de support de l'affichage multiple pour votre ordinateur Latitude 7440.

#### <span id="page-24-0"></span>**Tableau 21. Matrice de support de l'affichage multiple**

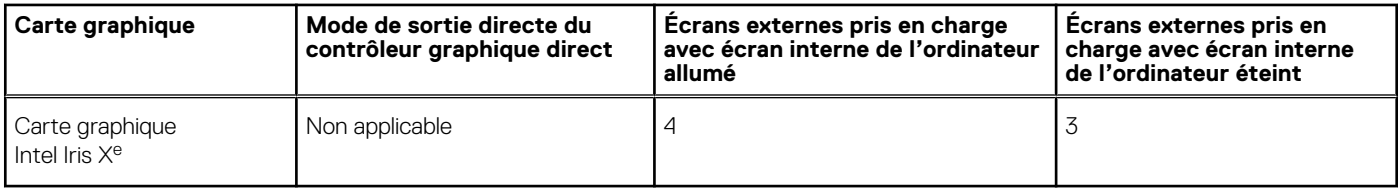

### **Sécurité du matériel**

Le tableau suivant répertorie la sécurité du matériel de votre ordinateur Latitude 7440.

#### **Tableau 22. Sécurité du matériel**

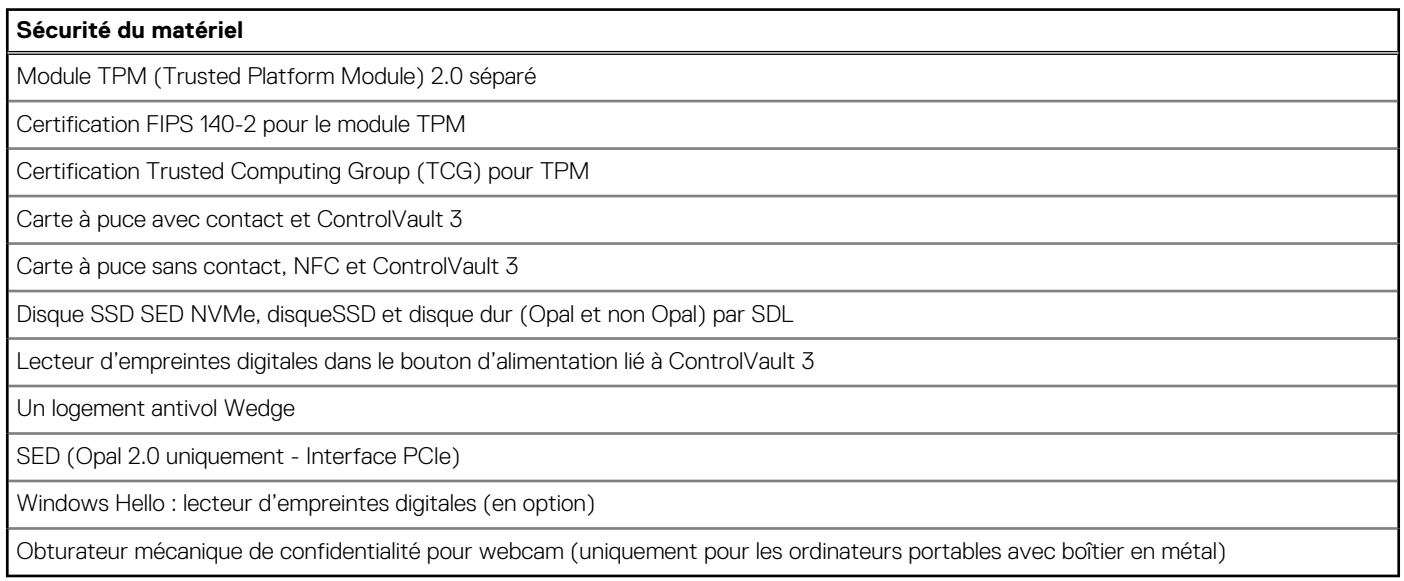

### **Lecteur de carte à puce**

### **Lecteur de carte à puce sans contact**

Cette section répertorie les caractéristiques du lecteur de carte à puce sans contact de votre Latitude 7440.

#### **Tableau 23. Caractéristiques du lecteur de carte à puce sans contact**

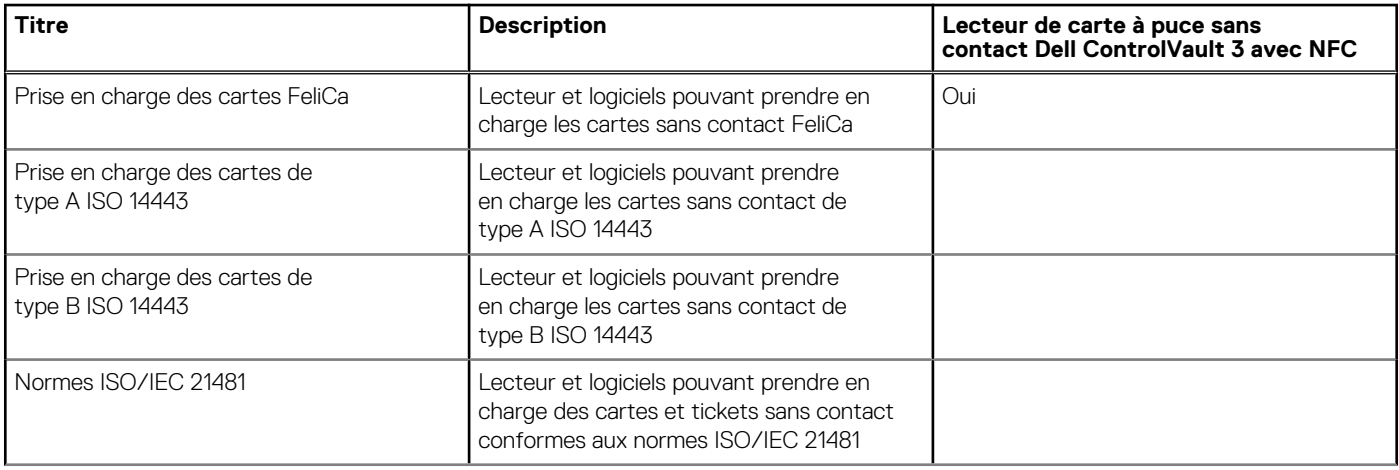

#### **Tableau 23. Caractéristiques du lecteur de carte à puce sans contact (suite)**

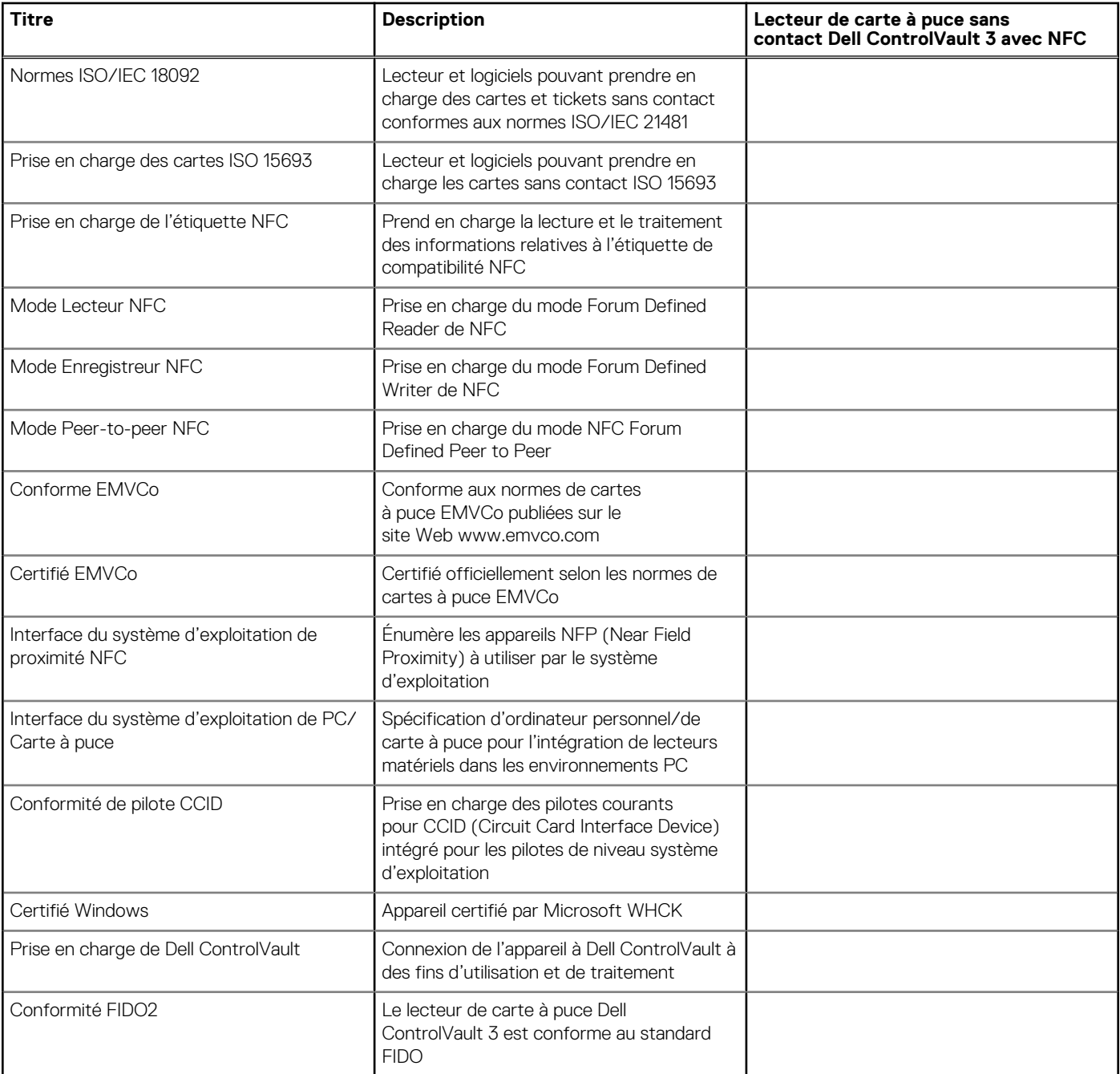

**REMARQUE :** Les cartes de proximité 125 kHz ne sont pas prises en charge.

#### **Tableau 24. Cartes prises en charge**

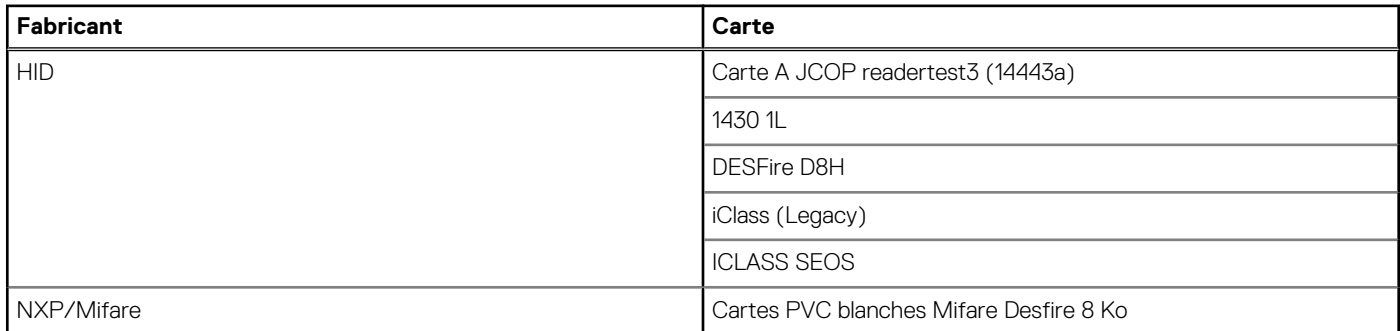

#### <span id="page-26-0"></span>**Tableau 24. Cartes prises en charge (suite)**

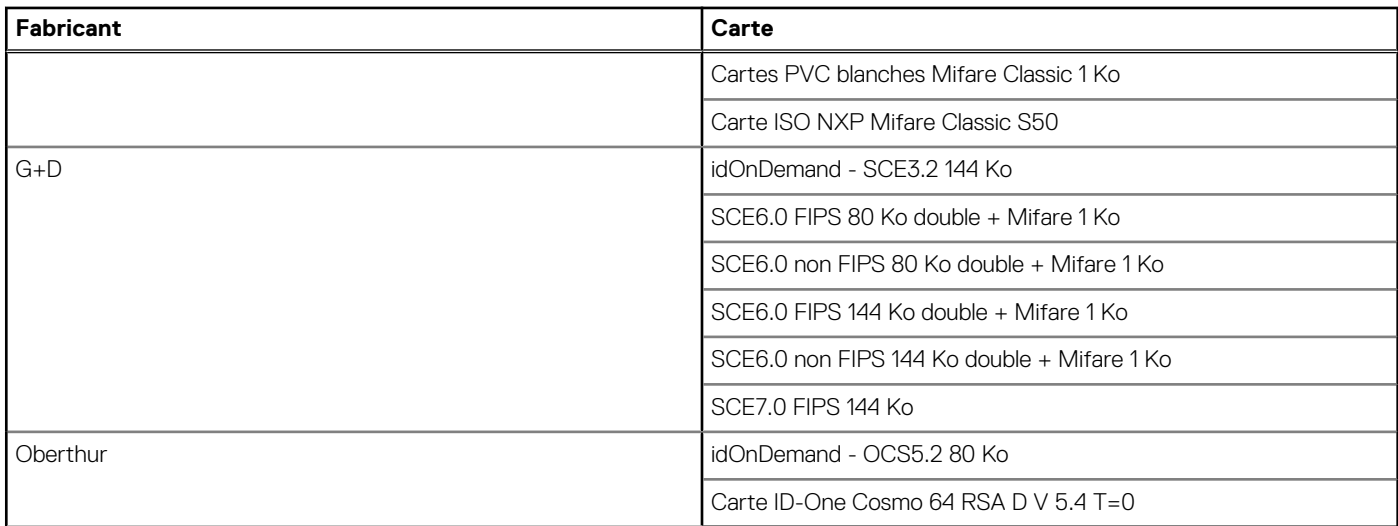

### **Lecteur de carte à puce avec contact**

Le tableau suivant répertorie les caractéristiques du lecteur de carte à puce avec contact de votre Latitude 7440.

#### **Tableau 25. Caractéristiques du lecteur de carte à puce avec contact**

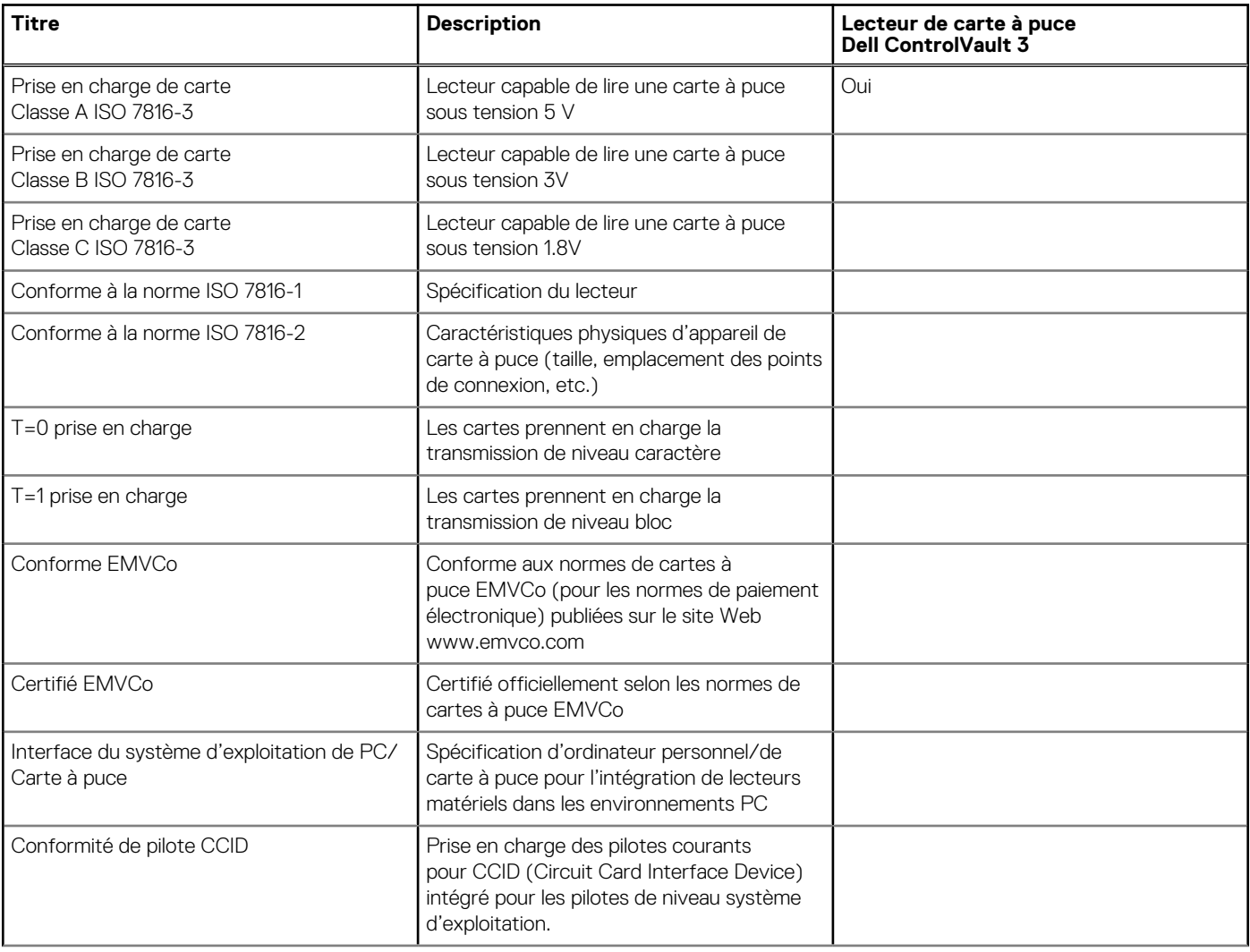

#### <span id="page-27-0"></span>**Tableau 25. Caractéristiques du lecteur de carte à puce avec contact (suite)**

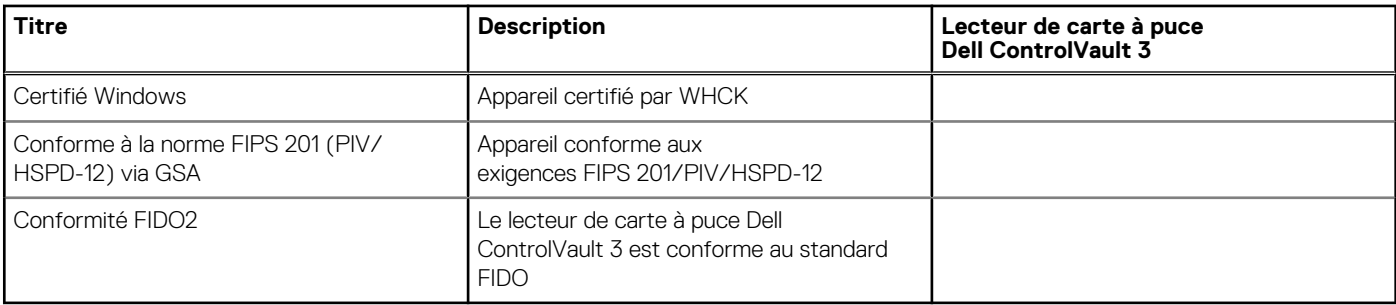

### **Environnement de stockage et de fonctionnement**

Ce tableau répertorie les spécifications du stockage et du fonctionnement pour votre ordinateur Latitude 7440.

**Niveau de contaminants atmosphériques :** G1 selon la norme ISA-S71.04-1985

#### **Tableau 26. Environnement de l'ordinateur**

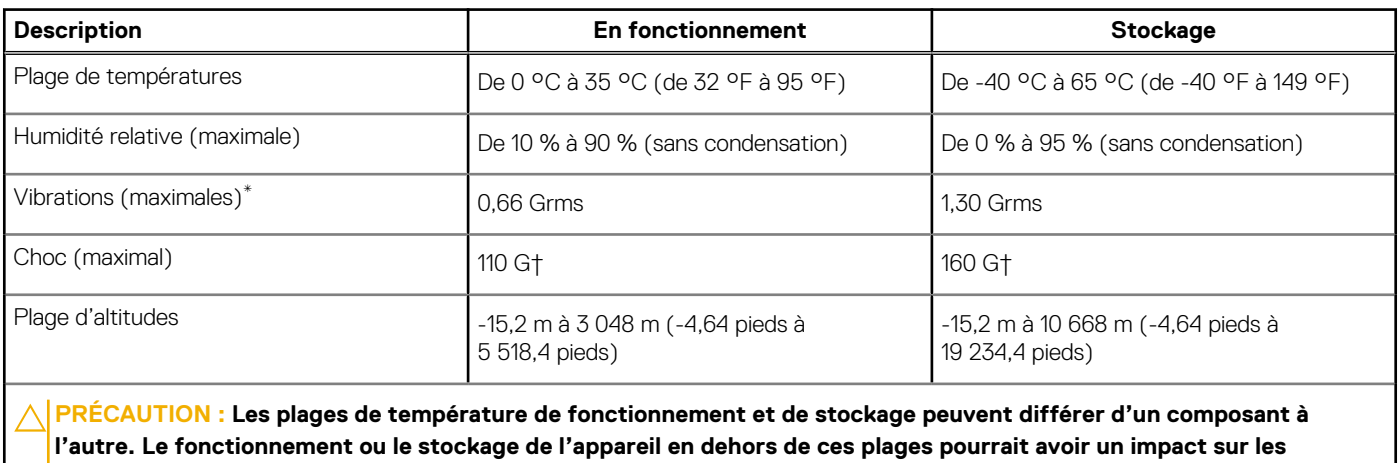

**performances de composants spécifiques.**

\* Mesurées à l'aide d'un spectre de vibrations aléatoire simulant l'environnement utilisateur.

† Mesuré à l'aide d'une impulsion semi-sinusoïdale de 2 ms.

# **ComfortView Plus**

#### <span id="page-28-0"></span>**AVERTISSEMENT : Une exposition prolongée à la lumière bleue émise par les écrans peut entraîner des effets à long terme, comme une tension oculaire, une fatigue oculaire et des lésions oculaires.**

La lumière bleue est une couleur du spectre lumineux qui a une longueur d'onde courte et une énergie élevée. Une exposition prolongée à la lumière bleue, en particulier celle émise par des sources numériques, peut perturber la structure de sommeil et entraîner des effets à long terme, comme une tension oculaire, une fatigue oculaire et des lésions oculaires.

L'écran de cet ordinateur est conçu pour réduire la lumière bleue et est conforme aux exigences du groupe TÜV Rheinland pour les écrans à faible émission de lumière bleue.

Le mode à faible émission de lumière bleue est activé en usine. Aucune configuration supplémentaire n'est nécessaire.

Afin de réduire le risque de fatigue oculaire, il est également recommandé de :

- Placer l'écran à une distance de visualisation confortable située entre 50 cm et 70 cm (20 pouces et 28 pouces) de vos yeux.
- Cligner fréquemment des yeux afin de les humecter, humidifier vos yeux avec de l'eau, ou appliquer un collyre adapté.
- Détourner votre regard de l'écran et fixer un objet à une distance de 609,60 cm (20 pieds) pendant au moins 20 secondes lors de chaque pause.
- Faire une longue pause de 20 minutes toutes les deux heures.

# <span id="page-29-0"></span>**Raccourcis clavier du système Latitude 7440**

**REMARQUE :** Les caractères du clavier peuvent varier en fonction de la configuration de langue du clavier. Les touches utilisées pour les raccourcis restent les mêmes dans toutes les configurations de langue.

Certaines touches de votre clavier comportent deux symboles. Ces touches peuvent être utilisées pour saisir des caractères spéciaux ou pour exécuter des fonctions secondaires. Le symbole figurant sur la partie inférieure de la touche fait référence au caractère qui est tapé hors lorsque la touche est enfoncée. Si vous appuyez sur la touche Maj et que vous la maintenez enfoncée, c'est le symbole figurant en haut de la touche qui est saisi. Par exemple, si vous appuyez sur **2**, **2** est saisi ; si vous appuyez sur **Maj** + **2**, **@** est saisi.

Les touches F1-F12 sur la rangée du haut du clavier sont des touches de fonction pour le contrôle multimédia, comme indiqué par l'icône située en bas de la touche. Appuyez sur la touche de fonction pour appeler la tâche représentée par l'icône. Par exemple, lorsque vous appuyez sur F1, cela désactive l'audio (reportez-vous au tableau ci-dessous).

Cependant, si les touches de fonction F1-F12 sont nécessaires pour des applications logicielles spécifiques, vous pouvez désactiver la fonctionnalité multimédia en appuyant sur **Fn** + **Échap**. Vous pouvez ensuite appeler le contrôle multimédia en appuyant sur **Fn** et la touche de fonction respective. Par exemple, vous pouvez désactiver l'audio en appuyant sur **Fn** + **F1**.

**REMARQUE :** Vous pouvez également définir le comportement principal des touches de fonction (F1-F12) en modifiant l'option ΩĐ **Comportement des touches de fonction** dans le programme de configuration du BIOS.

#### **Tableau 27. Liste des raccourcis clavier**

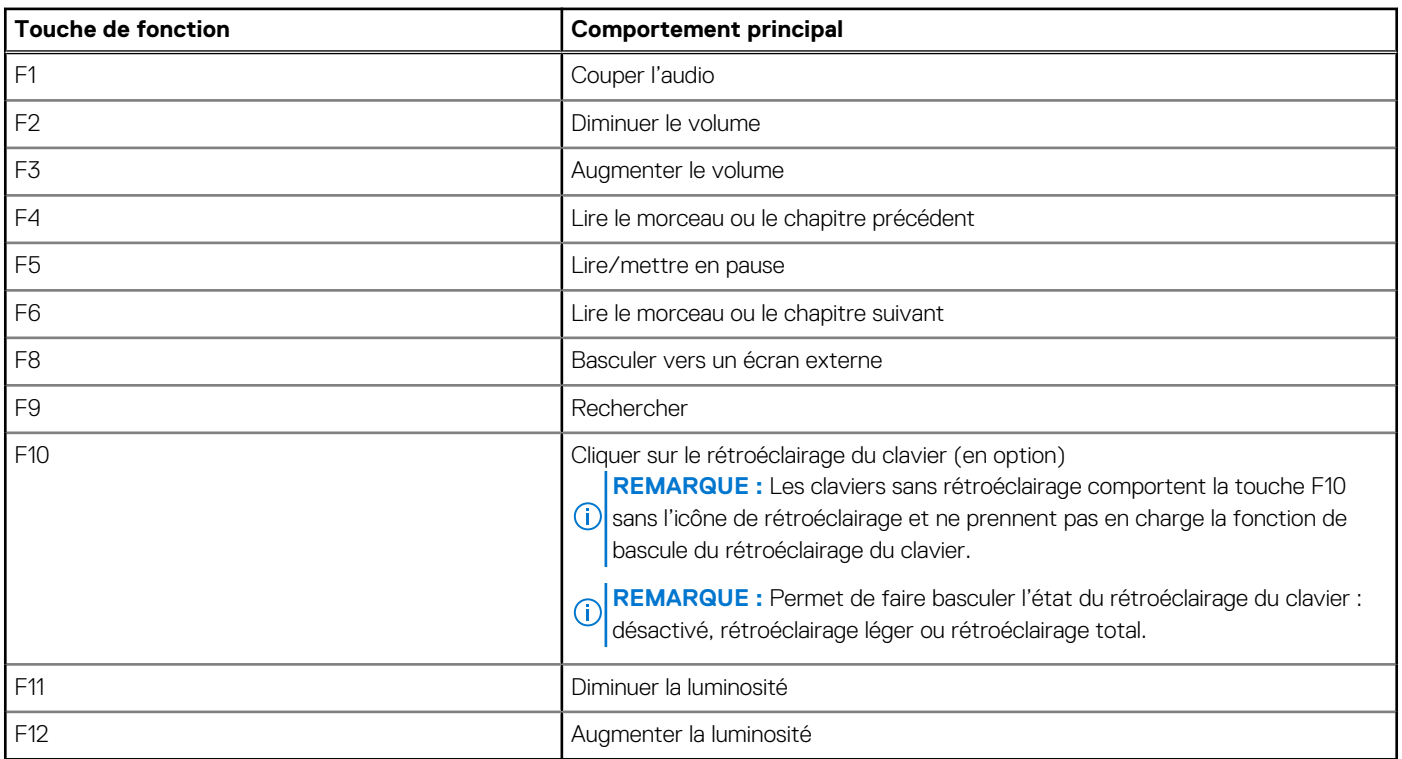

La touche **Fn** est également utilisée avec certaines touches du clavier pour appeler d'autres fonctions secondaires.

#### **Tableau 28. Comportement secondaire**

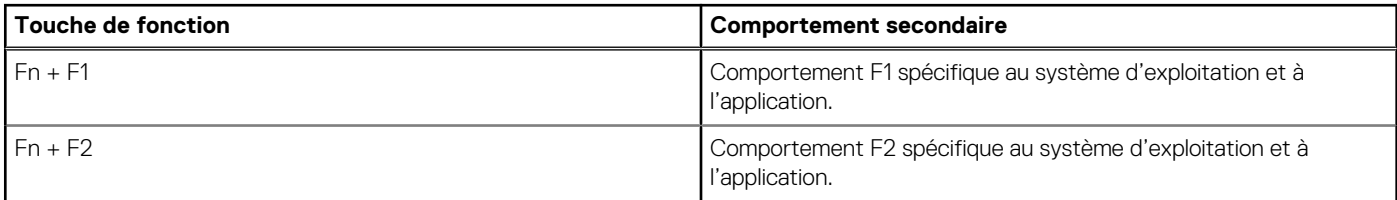

#### **Tableau 28. Comportement secondaire (suite)**

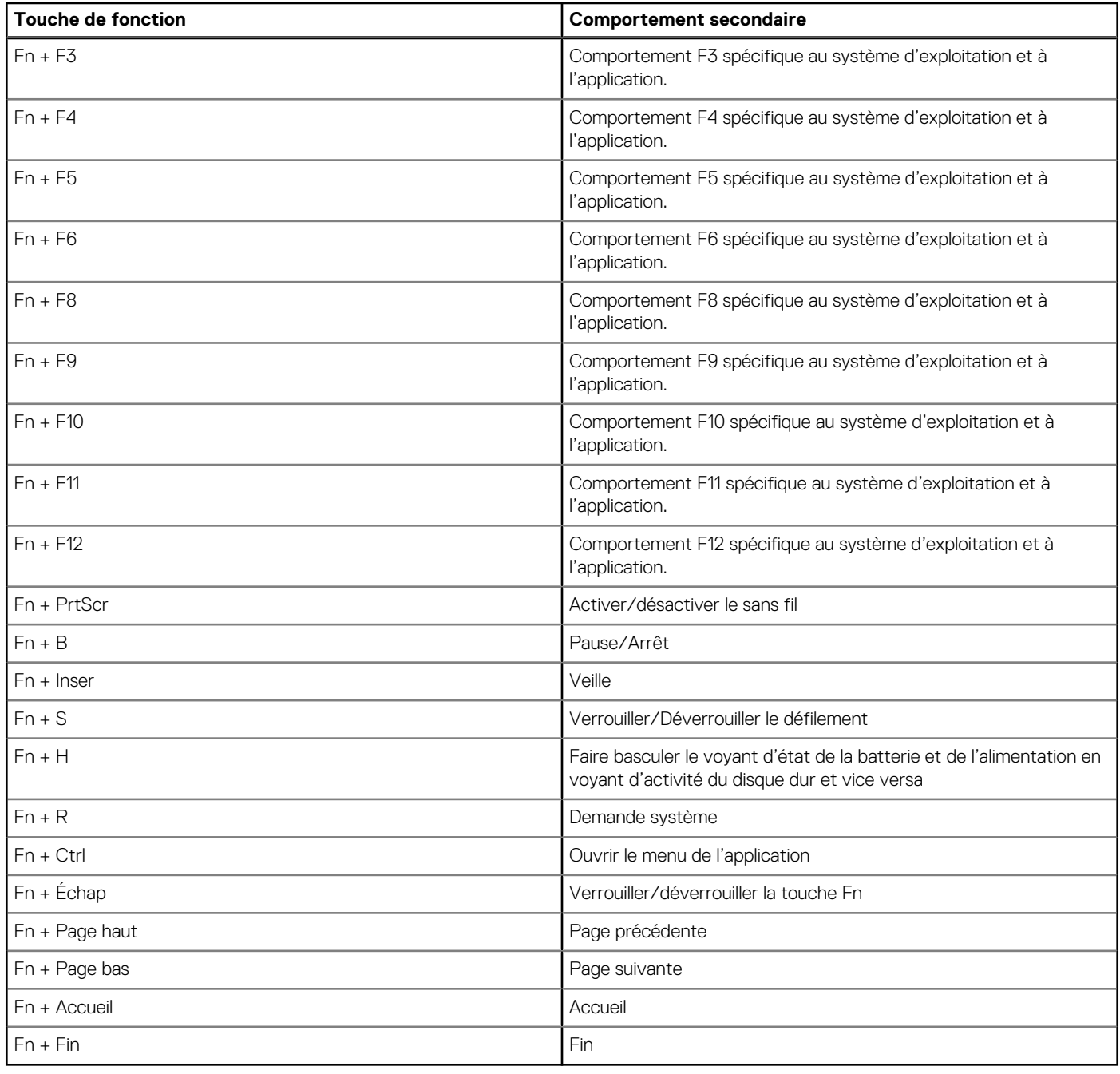

## **Obtenir de l'aide et contacter Dell**

### <span id="page-31-0"></span>Ressources d'aide en libre-service

Vous pouvez obtenir des informations et de l'aide sur les produits et services Dell en utilisant ces ressources en libre-service :

#### **Tableau 29. Ressources d'aide en libre-service**

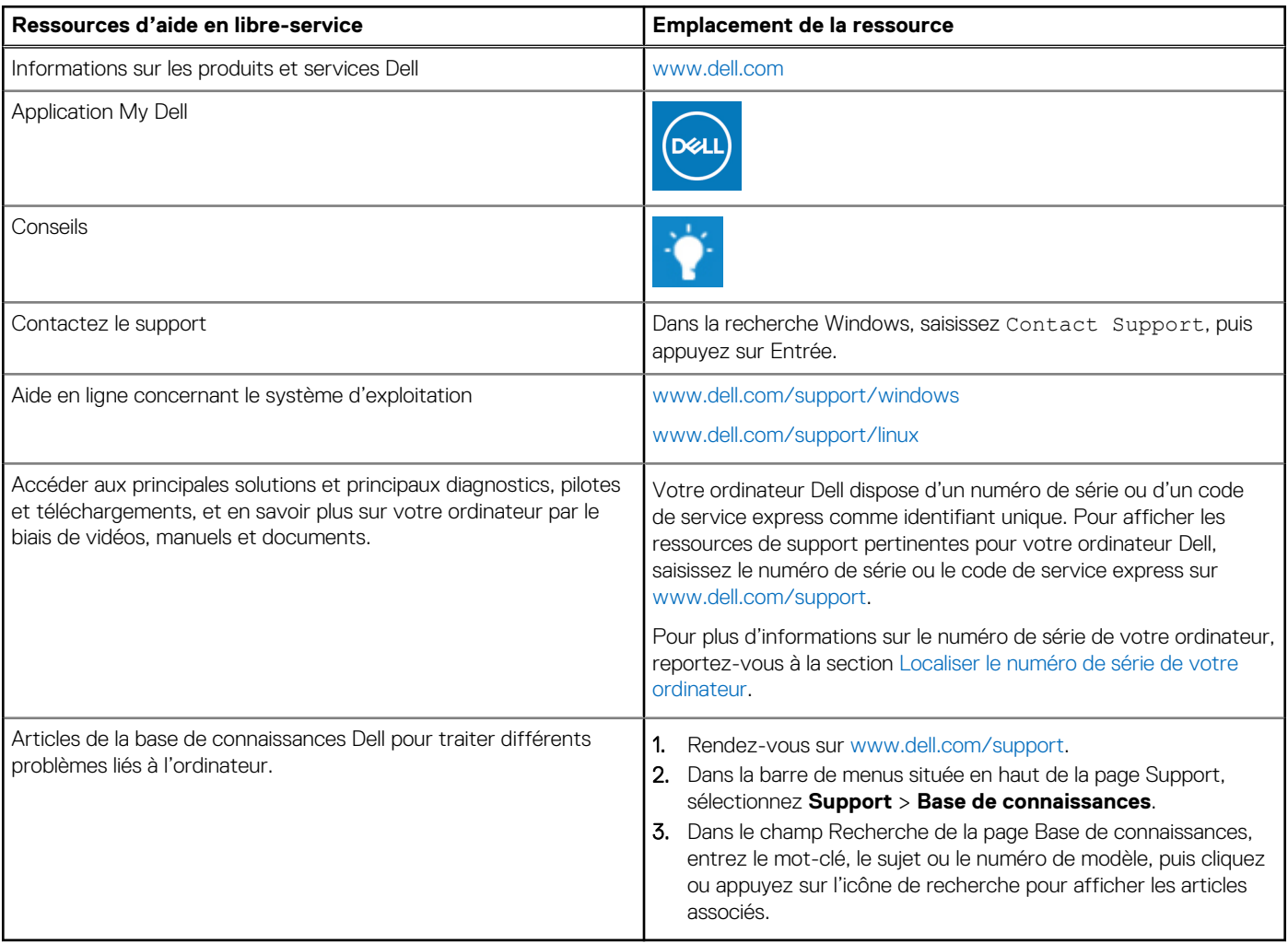

### Contacter Dell

Pour contacter Dell pour des questions commerciales, de support technique ou de service client, consultez le site [www.dell.com/](https://www.dell.com/contactdell) [contactdell.](https://www.dell.com/contactdell)

- **(i)** REMARQUE : Les disponibilités variant selon le pays ou la région et selon le produit, certains services peuvent être indisponibles dans votre pays ou région.
- **REMARQUE :** Si vous ne disposez pas d'une connexion Internet, les informations de contact figurent sur la preuve d'achat, le bordereau d'expédition, la facture ou le catalogue des produits Dell.